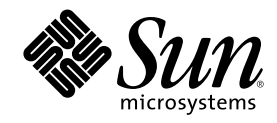

# LDAP の設定と構成

Sun Microsystems, Inc. 901 San Antonio Road Palo Alto, CA 94043-1100 U.S.A.

Part Number 806-7089-10 2001 年 2 月

Copyright 2001 Sun Microsystems, Inc. 901 San Antonio Road, Palo Alto, California 94303-4900 U.S.A. All rights reserved.

本製品およびそれに関連する文書は著作権法により保護されており、その使用、複製、頒布および逆コンパイルを制限するライセンスの もとにおいて頒布されます。サン・マイクロシステムズ株式会社の書面による事前の許可なく、本製品および関連する文書のいかなる部 分も、いかなる方法によっても複製することが禁じられます。

本製品の一部は、カリフォルニア大学からライセンスされている Berkeley BSD システムに基づいていることがあります。UNIX は、X/ Open Company, Ltd. が独占的にライセンスしている米国ならびに他の国における登録商標です。フォント技術を含む第三者のソフ トウェアは、著作権により保護されており、提供者からライセンスを受けているものです。

Federal Acquisitions: Commercial Software–Government Users Subject to Standard License Terms and Conditions.

本製品に含まれる HG 明朝 L と HG ゴシック B は、株式会社リコーがリョービイマジクス株式会社からライセンス供与されたタイプ フェースマスタをもとに作成されたものです。平成明朝体 W3 は、株式会社リコーが財団法人 日本規格協会 文字フォント開発・普及セ<br>ンターからライセンス供与されたタイプフェースマスタをもとに作成されたものです。また、HG 明朝 L と HG ゴシック B の補助漢字<br>部分は、平成明朝体 W3 の補助漢字を使用しています。なお、フォントとして無断複製することは禁止されています。

Sun、Sun Microsystems、docs.sun.com、AnswerBook、AnswerBook2 は、米国およびその他の国における米国 Sun Microsystems, Inc. (以下、米国 Sun Microsystems 社とします) の商標もしくは登録商標です。

サンのロゴマークおよび Solaris は、米国 Sun Microsystems 社の登録商標です。

すべての SPARC 商標は、米国 SPARC International, Inc. のライセンスを受けて使用している同社の米国およびその他の国における商標 または登録商標です。SPARC 商標が付いた製品は、米国 Sun Microsystems 社が開発したアーキテクチャに基づくものです。

OPENLOOK、OpenBoot、JLE は、サン・マイクロシステムズ株式会社の登録商標です。

Wnn は、京都大学、株式会社アステック、オムロン株式会社で共同開発されたソフトウェアです。

Wnn6 は、オムロン株式会社で開発されたソフトウェアです。(Copyright OMRON Co., Ltd. 1999 All Rights Reserved.)

「ATOK」は、株式会社ジャストシステムの登録商標です。

「ATOK8」は株式会社ジャストシステムの著作物であり、「ATOK8」にかかる著作権その他の権利は、すべて株式会社ジャストシステ ムに帰属します。

「ATOK Server/ATOK12」は、株式会社ジャストシステムの著作物であり、「ATOK Server/ATOK12」にかかる著作権その他の権利 は、株式会社ジャストシステムおよび各権利者に帰属します。

本製品に含まれる郵便番号辞書 (7 桁/5 桁) は郵政省が公開したデータを元に制作された物です (一部データの加工を行なっています)。

本製品に含まれるフェイスマーク辞書は、株式会社ビレッジセンターの許諾のもと、同社が発行する『インターネット・パソコン通信 フェイスマークガイド '98』に添付のものを使用しています。© 1997 ビレッジセンター

Unicode は、Unicode, Inc. の商標です。

本書で参照されている製品やサービスに関しては、該当する会社または組織に直接お問い合わせください。

OPEN LOOK および Sun Graphical User Interface は、米国 Sun Microsystems 社が自社のユーザおよびライセンス実施権者向けに開発し ました。米国 Sun Microsystems 社は、コンピュータ産業用のビジュアルまたはグラフィカル・ユーザインタフェースの概念の研究開発 における米国 Xerox 社の先駆者としての成果を認めるものです。米国 Sun Microsystems 社は米国 Xerox 社から Xerox Graphical User Interface の非独占的ライセンスを取得しており、このライセンスは米国 Sun Microsystems 社のライセンス実施権者にも適用されます。

DtComboBox ウィジェットと DtSpinBox ウィジェットのプログラムおよびドキュメントは、Interleaf, Inc. から提供されたものです。(© 1993 Interleaf, Inc.)

本書は、「現状のまま」をベースとして提供され、商品性、特定目的への適合性または第三者の権利の非侵害の黙示の保証を含みそれに 限定されない、明示的であるか黙示的であるかを問わない、なんらの保証も行われないものとします。

本製品が、外国為替および外国貿易管理法 (外為法) に定められる戦略物資等 (貨物または役務) に該当する場合、本製品を輸出または日 本国外へ持ち出す際には、サン・マイクロシステムズ株式会社の事前の書面による承諾を得ることのほか、外為法および関連法規に基づ く輸出手続き、また場合によっては、米国商務省または米国所轄官庁の許可を得ることが必要です。

原典: *LDAP Setup and Configuration Guide*

Part No: 806-5580-10

Revision A

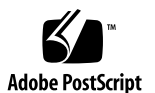

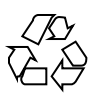

# 目次

はじめに **11**

**1.** 概要 **17**

ネームサービス 17 Solaris のネームサービス 18 LDAP モデル 18

LDAP をネームサービスとして使う理由 19

LDAP を Solaris オペレーティング環境のネームサービスとして使用する 20 LDAP の処理 21

**2.** サーバーの設定 **23**

前提条件 23

- ▼ ディレクトリが単純ページモード制御をサポートしていることを確認する 24
- ▼ ディレクトリが仮想リスト表示をサポートしていることを確認する 25

スキーマ 25

ディレクトリ情報ツリー 26

DIT 内のデフォルトコンテナを無効にする 27

- NIS ドメイン 28
- クライアントプロファイル 28
- ▼ クライアントプロファイルを作成する 30

セキュリティモデル 31

認証の対象となる識別情報 32

- 認証方式 33
- PAM 33
- インデックス 34
	- インデックスを作成した場合の代価 35
- データの読み込み 36
- コマンド行ツール 37

LDAP データ交換書式 (LDIF) 37

- ▼ ディレクトリを検索する 39
- ▼ ディレクトリエントリを変更する 39
- ▼ ディレクトリにエントリを追加する 41
- ▼ ディレクトリからエントリを削除する 42
- ▼ ディレクトリエントリの名前を変更する 42

#### **3. iPlanet Directory Server** の設定 **45**

構成ディレクトリへのオブジェクトクラス定義の追加 45

- ▼ 環境を準備する 46
- ▼ slapd.oc.conf ファイルを変更する 46
- ▼ オブジェクトクラス定義を slapd.user\_oc.conf に追加する 47
- ▼ slapd.user\_at.conf ファイルに属性定義を追加する 51

ディレクトリサーバーへのデータの読み込み 54

- **▼ ACI** を設定する 54
- ▼ ネームコンテナのエントリを追加する 55
- ▼ パフォーマンスと上限に関するパラメータを設定する 57
- ▼ プロキシエージェントにパスワードの読み取り権を与える 58
- ▼ NIS データを LDIF 書式に変換する 59
- ▼ インデックスを作成して検索パフォーマンスを向上させる 60
- ▼ すべてのユーザーに VLV 要求制御の読み取り権/検索権/比較権を与える 63
- ▼ LDAP サーバーに proxyagent エントリを追加する 65

▼ クライアントプロファイルを生成する 65

**4.** クライアントの設定 **67**

概要 67 完全指定ドメイン名 (FQDN) 68 ldap\_cachemgr デーモン 68 NIS/NIS+ から LDAP への移行 69

▼ LDAP クライアントを作成する 69

ldaplist コマンド 70

- ▼ LDAP サーバーの名前情報をリストする 70
- **A.** スキーマ **71**
	- IETF スキーマ 71

RFC 2307 Network Information Service スキーマ 71

メール別名スキーマ 76

### Solaris スキーマ 77

拡張ユーザーアカウントスキーマ 77

役割によるアクセス制御スキーマ 78

Solaris クライアントネーミングプロファイルスキーマ 80

#### **B.** 構成に関する問題の解決 **83**

構成で発生する問題とその解決法 83

未解決のホスト名 83 LDAP ドメイン内のシステムにリモートからアクセスできない 84 sendmail がリモートユーザーとのメールの送受信に失敗する 84 ログインできない 84 検索が遅い 84 ldapclient がサーバーにバインドできない 85

索引 **87**

目次 **5**

# 表

表P–1 表記上の規則 13

表2–1 ディレクトリ情報ツリー (DIT) 26

# 図

- 図1–1 アーキテクチャの概要 21
- 図2–1 ディレクトリ情報ツリー (DIT) コンテナ 26

## はじめに

このマニュアルでは、LDAP クライアントシステムの設定、構成、管理について説 明します。このマニュアルの内容は、今後のリリースで『*Solaris* ネーミングの管 理』と『*Solaris* ネーミングの設定と構成』を一冊にまとめた『*System Administration Guide: Naming Services*』に記載される予定です。

## 対象読者

このマニュアルの情報は、経験のあるシステム/ネットワーク管理者を想定して書か れています。

このマニュアルでは、Solaris のネームサービスとしての LDAP に関係するネッ トワーク概念について説明していますが、LDAP の概念とネットワークの基礎 について説明していません。読者は LDAP の概念についての知識を持っており、何 らかの管理ツールを使用していると仮定しています。

## お読みになる前に

Solaris のネームサービスについては、次のマニュアルを参照してください。

- 『*Solaris* ネーミングの管理』
- 『Solaris ネーミングの設定と構成』

iPlanet Directory Server 4.11 を使用している場合は、次のマニュアルを参照してく ださい。

- http://iPlanet.com にある iPlanet Directory Server のインストール手順、リ リースノート、技術情報。iPlanet Advantage Software, Volume I CD には、 iPlanet Directory Server 4.11 のマニュアルと Solaris ディレクトリ拡張のマニュア ルが含まれています。
- 『*Netscape Directory Server Schema Reference Guide*』
- 『*Netscape Server Deployment Manual*』
- *『Managing Servers with Netscape Console 4.0*』
- 『*Directory Server Administrators Guide*』

# 内容の紹介

このマニュアルの構成は次のとおりです。

第 1 章では、LDAP モデルを紹介し、LDAP の処理について簡単に説明します。

第 2 章では、LDAP ディレクトリサーバーの設定方法に関する基本事項を説明しま す。

第 3 章では、LDAP クライアントの設定方法について説明します。

第 4 章では、iPlanet ディレクトリサーバーで Solaris LDAP ネームサービスク ライアントをサポートするための構成方法を例を用いて説明します。

付録 A では、Solaris LDAP ネームサービスクライアントをサポートするために LDAP が必要とするスキーマについて説明します。

付録 B では、構成で発生する問題を解決する方法について簡単に説明します。

# 関連マニュアル

ディレクトリサービスの実装についての詳細は、次の資料を参照してください。

■ Timothy A. Howes、Mark C. Smith、Gordon S. Good、 *『Understanding And Deploying LDAP Directory Services*』MacMillan Technical Publishing、1999

## **Sun** のマニュアルの注文方法

専門書を扱うインターネットの書店 Fatbrain.com から、米国 Sun Microsystems™, Inc. (以降、Sun™ とします) のマニュアルをご注文いただけます。

マニュアルのリストと注文方法については、http://www1.fatbrain.com/ documentation/sun の Sun Documentation Center をご覧ください。

## **Sun** のオンラインマニュアル

http://docs.sun.com では、Sun が提供しているオンラインマニュアルを参照す ることができます。マニュアルのタイトルや特定の主題などをキーワードとして、 検索をおこなうこともできます。

## 表記上の規則

このマニュアルでは、次のような字体や記号を特別な意味を持つものとして使用し ます。

表 **P–1** 表記上の規則

| 字体または記号            | 意味                                                  | 例                                                                |
|--------------------|-----------------------------------------------------|------------------------------------------------------------------|
| AaBbCc123          | コマンド名、ファイル名、ディレ<br>クトリ名、画面上のコンピュータ<br>出力、コード例を示します。 | . loqin ファイルを編集します。<br>1s -a を使用してすべてのファイ<br>ルを表示します。<br>system% |
| AaBbCc123          | ユーザーが入力する文字を、画面<br>上のコンピュータ出力と区別して<br>示します。         | system% su<br>password:                                          |
| AaBbCc123          | 変数を示します。実際に使用する<br>特定の名前または値で置き換えま<br>す。            | ファイルを削除するには、rm<br>filename と入力します。                               |
| $\lceil$ $\rfloor$ | 参照する書名を示します。                                        | 『コードマネージャ・ユーザーズ<br>ガイド』を参照してください。                                |
| $\lceil \ \rfloor$ | 参照する章、節、ボタンやメ<br>ニュー名、強調する単語を示しま<br>す。              | 第5章「衝突の回避」を参照して<br>ください。<br>この操作ができるのは、「スー<br>パーユーザー  だけです。      |
| ∖                  | 枠で囲まれたコード例で、テキス<br>トがページ行幅を超える場合に、<br>継続を示します。      | sun% grep ' <sup>^</sup> #define \<br>XV VERSION STRING'         |

ただし AnswerBook2TM では、ユーザーが入力する文字と画面上のコンピュータ出力 は区別して表示されません。

コード例は次のように表示されます。

■ C シェル

machine\_name% **command y**|**n** [*filename*]

■ C シェルのスーパーユーザー

machine\_name# **command y**|**n** [*filename*]

■ Bourne シェルおよび Korn シェル

\$ **command y**|**n** [*filename*]

■ Bourne シェルおよび Korn シェルのスーパーユーザー

# **command y**|**n** [*filename*]

[ ] は省略可能な項目を示します。上記の例は、*filename* は省略してもよいことを示 しています。

| は区切り文字 (セパレータ) です。この文字で分割されている引数のうち 1 つだけ を指定します。

キーボードのキー名は英文で、頭文字を大文字で示します (例: Shift キーを押しま す)。ただし、キーボードによっては Enter キーが Return キーの動作をします。

ダッシュ (-) は 2 つのキーを同時に押すことを示します。たとえば、Ctrl-D は Control キーを押したまま D キーを押すことを意味します。

## 一般規則

- このマニュアルでは、英語環境での画面イメージを使っています。このため、実 際に日本語環境で表示される画面イメージとこのマニュアルで使っている画面イ メージが異なる場合があります。本文中で画面イメージを説明する場合には、日 本語のメニュー、ボタン名などの項目名と英語の項目名が、適宜併記されていま す。
- このマニュアルでは、「IA」という用語は、Intel 32 ビットのプロセッサアーキ テクチャを意味します。これには、Pentium、Pentium Pro、Pentium II、Pentium II Xeon、Celeron、Pentium III、Pentium III Xeon の各プロセッサ、および AMD、Cyrix が提供する互換マイクロプロセッサチップが含まれます。

概要

このマニュアルでは、iPlanet LDAP ディレクトリサーバーの設定方法とネームサー ビスをサポートするための Solaris クライアントの設定方法について説明します。

- 17ページの「ネームサービス」
- 18ページの「Solaris のネームサービス」
- 18ページの「LDAP モデル」
- 20ページの「LDAP を Solaris オペレーティング環境のネームサービスとして使 用する」
- 21ページの「LDAP の処理」

# ネームサービス

ネームサービスは、ユーザー、ワークステーション、アプリケーションがネッ トワーク上でやり取りするために必要な情報を中央の 1 箇所に格納します。これに は、次のような情報が含まれます。 マシン (ホスト) 名とアドレス

ユーザー名 パスワード 所属するグループなど

中央のネームサービスがないと、各ワークステーションがこれらの情報を保持しな ければならないため、大規模なネットワークでは管理コストが非常に高くなりま す。ネームサービス情報は、ファイル、データベーステーブルなどの形式で格納さ れます。

## **Solaris** のネームサービス

Solaris オペレーティング環境では、次のネームサービスを提供しています。 DNS: ドメインネームシステム /etc ファイル: UNIX 元来のネームシステム NIS: ネットワーク情報サービス NIS+: ネットワーク情報サービスプラス LDAP: 軽量ディレクトリアクセスプロトコル

LDAP 以外の上記の 4 つのネームサービスについての詳細は、『*Solaris* ネーミング の管理』を参照してください。

現行の多くのネットワークでは、上記のサービスを 2 つ以上組み合わせて使用し、 それらをネームサービススイッチ (単にスイッチともいう) で調整しています。 スイッチは、クライアントワークステーションまたはクライアントアプリケーショ ンがネットワーク情報を取得する方法を制御します。また、スイッチはアプリケー ションが名前情報を取得するために使用するネームサービスを決定します。Solaris のスイッチについての詳細は、nsswitch.conf(4) のマニュアルページを参照し てください。

## **LDAP** モデル

LDAP は、ディレクトリサーバーにアクセスするための新しい業界標準プロトコル です。LDAP は軽量プロトコルです。効率的かつ単純で、実装も容易ですが、同時 に十分に実用的でもあります。システムに依存しない単純化されたエンコーディン グ方式を採用しており、TCP/IP のすぐ上で動作します。

LDAP ディレクトリは、ディレクトリエントリの集合に名前を付け、管理し、アク セスする方法を提供します。ディレクトリのエントリは、1 つの型と 1 つ以上の値 を持つ属性で構成されます。各属性の構文は、取り得る値の種類 (ASCII 文字や jpeg の写真など) と、それらの値のディレクトリ処理時における解釈方法 (検索時や 比較時に大文字と小文字を区別するかなど) を定義します。

ディレクトリエントリは、地域 (国)、組織 (会社) 境界、またはドメイン (dc) に基 づいてツリー構造に編成されます。

エントリには、このツリー構造内での位置によって、識別名 (DN) が付けられま す。識別名の各構成要素は相対識別名 (RDN) と呼ばれます。RDN は、そのエント

リの 1 つ以上の属性から成ります (識別名の正式な定義については、RFC2253 を参 照してください)。

ディレクトリツリー構造の階層は、UNIX ファイルシステムの階層に似ていま す。つまり、RDN がファイル名、DN がそのファイルへの絶対パスに相当します。 UNIX ファイルシステムと同様、同じ親を持つディレクトリエントリはそれぞれ固 有の RDN を持たなければなりません。ただし、ディレクトリツリー内では、末端 ノードでも非末端ノードでも中身または属性を持つことができます。

DNS 名前空間と同様に、LDAP ディレクトリエントリは「リトルエンディアン」方 式でアクセスされます。つまり、LDAP の名前では、最も小さな構成要素が最初 に、ルート直下の最も大きな構成要素が最後にきます。DN は、RDN の並びをツ リーのルートまで連結することによって構成されます。たとえば、Joe Qwerty という人が米国にある Ultra Keyboards という会社で働いているとすると、Joe Qwerty という人物の俗名 (CN) 属性には「Joe Qwerty」という値が、DN 属性には 「cn=Joseph Qwerty, o=Ultra Keyboards, c=US」という値が格納されます。

## **LDAP** をネームサービスとして使う理由

LDAP を使うと、既存のアプリケーション固有のディレクトリを置き換え、情報を 統合することができます。つまり、LDAP サーバー上で行なった変更は、その情報 を使用するすべてのディレクトリ対応アプリケーションで有効になります。たとえ ば、新規ユーザーに関するさまざまな情報を 1 つのインタフェースで 1 回だけ更新 すれば、そのユーザーの UNIX アカウント、メールアドレス、別名がすぐに作成さ れ、部門メーリングリストのメンバーに登録され、部外秘の Web サーバーにアクセ スできるようになり、職責限定のニュースグループの購読者になるという場合を想 像してみてください。またそのユーザーは、会社の電話帳、メールアドレス帳、会 議カレンダーシステムにもすぐに登録されます。そのユーザーが退社したときも、1 回の操作で上記のすべてのサービスを無効にすることができます。

ディレクトリは、汎用のデータベースとは使われ方が異なります。ディレクトリに は、頻繁に検索されるが、滅多に変更されない情報が格納されます。たとえばホス ト名やユーザー名などの情報は、1 回登録され、何千回も検索されます。LDAP サーバーは、このような用途に合わせて調整されています。一方リレーショナル データベースは、絶えず変化するデータを保守するという用途に合わせて調整され ています。

概要 **19**

複製サーバーを作成することによって、ディレクトリデータは複数のサーバーから 利用できるようになり、装置の故障などという不測の事態に備えることができま す。また、ディレクトリデータをより多く複製し、それを使用するユーザーやアプ リケーションの近くに置くことができるため、処理のパフォーマンスが向上します。

複製サーバーを使用する理由は、正式な (複製元の) サーバーの負荷を軽減すること だけではありません。多くの UNIX ネットワークでは、サブネットにスレーブサー バーを置く NIS (YPともいう) を使用しています。NIS と同様に、サブネット上に複 製を置くと、ルーター経由のネットワークトラフィックを避けることができるた め、応答待ち時間を短縮できます。ただし NIS と違って、LDAP の同期方式では増 分更新を採用しているため、すべてのデータを定期的に複製に転送するのではな く、更新データを随時複製に転送します。

正式な (複製元の) サーバーの情報を保守するには、読み取り、書き込み、検索、比 較の各権利についてアクセス制御を設定する必要があります。アクセス制御の対象 にできるのは、サブツリー、エントリ、属性タイプで、個人、グループ、または 「自分自身」(これにより、認証されたユーザーが自分自身のエントリにアクセスで きる) に権限を与えることができます。これは極めて柔軟性の高い方式です。たとえ ば、人事部門の社員だけに役職やマネージャ属性の変更を許可したいとか、管理ア シスタントにオフィスの住所とポケットベルの番号の変更許可を与えるとか、各個 人に自宅の電話番号、車のナンバーといった情報の変更を許可するなどということ が可能になります。詳細は、iPlanet ディレクトリサーバーのマニュアルを参照して ください。

UNIX のログイン情報を例に説明してみましょう。いったんユーザーの属性をディ レクトリサーバーに格納すると、ディレクトリサーバーのインタフェースを介して 更新することによって、複数のオペレーティングシステムプラットフォームで使用 しているユーザー名とパスワードを一括して更新できます。これにより、ユーザー 情報の変更が簡単になるだけでなく、稀にしか使用しないアカウントのパスワード を忘れるといったことも少なくなります。

## **LDAP** を **Solaris** オペレーティング環境のネーム サービスとして使用する

Solaris クライアントは、NIS や NIS+ と同じようにネームサービススイッチを介し て LDAP を使用することによって、名前情報を取得できます。

Solaris で広く使用されている、プロトコル非依存のネームサービスインタフェース は、標準の getXbyY API です。アプリケーションから getXbyY() (たとえば gethostbyname(3NSL)) を呼び出すと、ネームサービススイッチを走査し、そこか ら適切なネームサービスプロトコルを見つけます。それが LDAP であれば、LDAP API を呼び出して LDAP サーバーから情報を取得します。ネームサービススイッチ についての詳細は、nsswitch.conf(4) のマニュアルページを参照してください。

図 1–1 に、ネームサービス、ネームサービススイッチ、および LDAP 実装各部の関 係を示します。

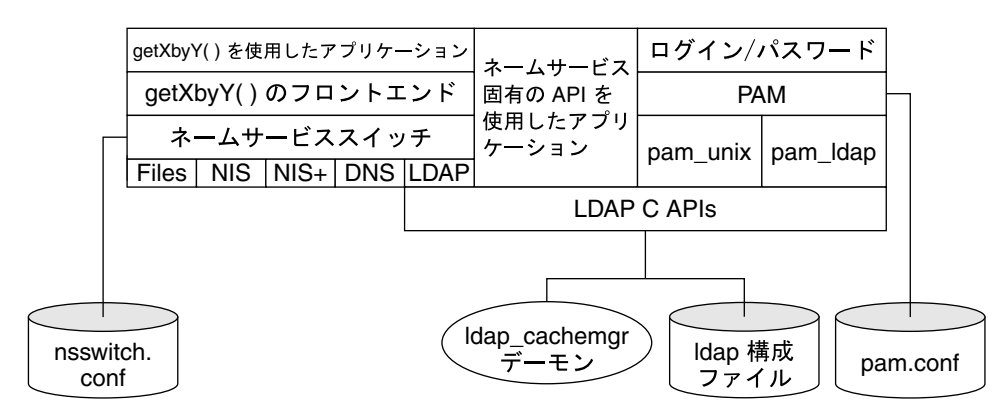

図 1–1 アーキテクチャの概要

前述の LDAP のすべての機能に加えて、ディレクトリ内にクライアントプロファイ ルを格納しておくと、Solaris クライアントの構成と保守が大幅に簡略化されます。 この場合、各クライアントがデーモンを動作させ、このデーモンがディレクトリか ら最新のプロファイルをダウンロードしてクライアントの構成を更新します。これ により、クライアントの構成を変更する必要が生じても (新しい LDAP サーバーが 追加されたり、セキュリティモデルが変更された場合など)、システム管理者は適切 なプロファイルを変更するだけで、クライアントが最新の構成を自動的に取得しま す。詳細は、1dap\_cachemgr(1M) のマニュアルページを参照してください。

## **LDAP** の処理

LDAP では、次の 3 つの機能に関して 9 つの処理が定義されています。

■ 問い合わせ

概要 **21**

search 処理および compare 処理は、ディレクトリに対して問い合わせを実行 し、情報を取得します。

■ 更新

add、delete、modify、modify RDN の各処理は、ディレクトリ情報を更新し ます。

■ 認証

bind 処理および unbind 処理は、ディレクトリ情報のセキュリティを保護する ための基盤を提供します。abandon 処理を使用すれば、実行中の操作を取り消す ことができます。

# サーバーの設定

この章では、Solaris LDAP クライアントが名前情報を検索できるように、LDAP サーバーを設定する方法について説明します。この設定によって、Solaris LDAP ク ライアントは、getXbyY インタフェースまたは ldaplist(1) を使用して、LDAP サーバー上の名前情報を検索できるようになります。

この章の内容は次のとおりです。

- 23ページの「前提条件」
- 25ページの「スキーマ」
- 26ページの「ディレクトリ情報ツリー」
- 28ページの「NIS ドメイン」
- 28ページの「クライアントプロファイル」
- 31ページの「セキュリティモデル」
- 34ページの「インデックス」
- 36ページの「データの読み込み」
- 37ページの「コマンド行ツール」

## 前提条件

Solaris ネームサービスクライアントは LDAP v3 プロトコルだけで利用されている 制御を使用するため、Solaris ネームサービスクライアントで名前情報の検索を行う には、サーバーが LDAP v3 プロトコルに対応している必要があります。

以下の制御は v3 だけで使用できます。

- 単純ページモード (RFC 2696)
- 仮想リスト表示制御

サーバーは次のいずれかの認証方式をサポートしていなければなりません。

- anonymous (匿名)
- SIMPLE (平文パスワード)
- SASL CRAM-MD5

## ディレクトリが単純ページモード制御をサポート していることを確認する

**1. ldapsearch** コマンドを使用して、ディレクトリがページモード制御タイプ **1.2.840.113556.1.4.319**、ページモード制御値 **2.16.840.1.113730.3.4.2** の **OID** によって特定される単純ページモード制御をサポートしているかどうかを調べま す。

# ldapsearch -b "" -s base objectclass=\\*

たとえば、ldapsearch コマンドは次のような結果を返します。

```
objectclass=top
namingcontexts=dc=sun,dc=com,o=internet
subschemasubentry=cn=schema
supportedsaslmechanisms=CRAM-MD5
supportedextension=1.3.6.1.4.1.1466.20037
supportedcontrol=1.2.840.113556.1.4.319
supportedcontrol=2.16.840.1.113730.3.4.2
supportedldapversion=2
supportedldapversion=3
```
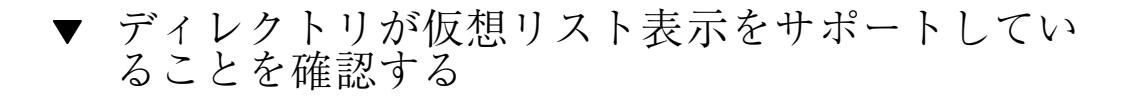

**1.** ldapsearch コマンドを使用して、ディレクトリが **VLV** 制御タイプ **1.2.840.113556.1.4.473**、**VLV** 制御値 **2.16.840.1.113730.3.4.9** の **OID** によって特 定される仮想リスト表示制御をサポートしているかどうかを調べます。

# ldapsearch -b "" -s base objectclass=\\*

たとえば、ldapsearch コマンドは次のような結果を返します。

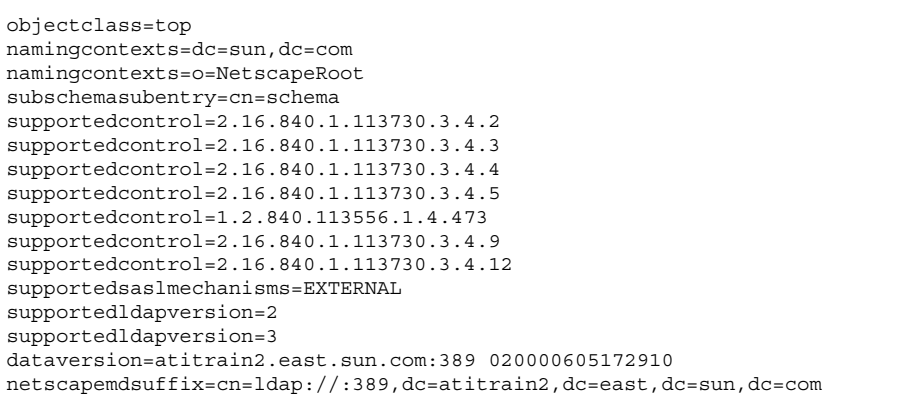

注 **-** ldapsearch コマンドについての詳細は、ldapsearch(1) のマニュアル ページを参照してください。

## スキーマ

Solaris LDAP ネームサービスクライアントをサポートするには、IETF によって定義 されているスキーマといくつかの Solaris 固有のスキーマが必要です。

サーバーの設定 **25**

IETF によって定義されている LDAP スキーマで必要なものは、RFC 2307 の NIS ス キーマと LDAP メールグループインターネットドラフトによるものの 2 つです。 ネーム情報サービスをサポートするには、これらのスキーマ定義をディレクトリ サーバーに追加する必要があります。IETF のスキーマと Solaris 固有のスキーマ についての詳細は、付録 A を参照してください。各種の RFC は、IETF のページ (http://www.ietf.org) にあります。

## ディレクトリ情報ツリー

Solaris LDAP クライアントは、デフォルトの ディレクトリ情報ツリー (DIT : Directory Information Tree) 内の情報を使用します。変更された DIT をプロファイル に指定すると、この DIT がデフォルトの DIT よりも優先されます。DIT は、特定の 情報タイプのエントリを含むサブツリーであるコンテナに分割されます。

検索の起点となる識別名 (baseDN) には、そのクライアントのすべての情報が格納 されている DIT 内の場所を指定します。検索の起点として指定されたノードに は、NisDomainObject オブジェクトクラスが存在しなければなりません。検索の 起点ノードのサブツリーには、各タイプの情報のすべてのコンテナを指定しま す。図 2–1 を見てください。

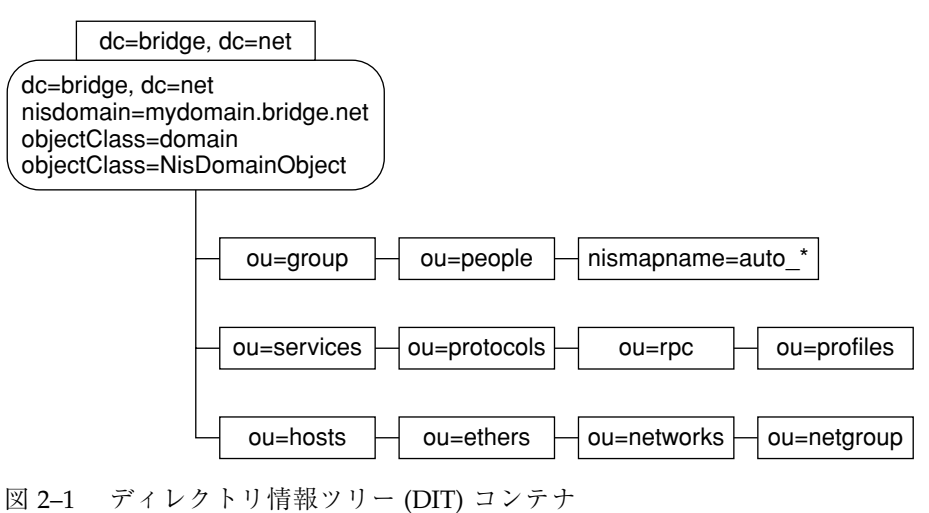

表 2–1 に、この DIT に格納されているコンテナと情報タイプを示します。

表 **2–1** ディレクトリ情報ツリー (DIT)

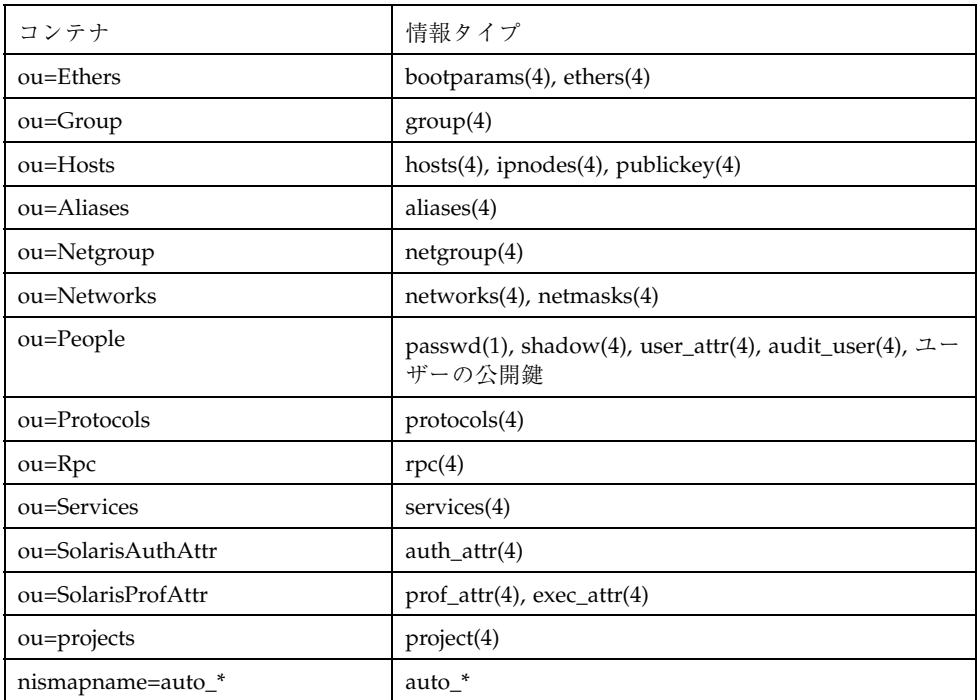

## **DIT** 内のデフォルトコンテナを無効にする

LDAP を使用する際にデフォルトのコンテナを無効にする必要がある場合は、プロ ファイル内に変更されたコンテナを指定します。その際、データベースごとに代替 の検索起点識別名 (baseDN) を定義できます。

たとえば、ある組織で ou=People コンテナを、ou=employee および ou=contractor コンテナに置き換えたいとします。このプロファイルエントリ (DIT 内の任意の場所に指定可能) では、代替検索識別名 (DN) を指定する必要があ ります。代替検索 DN を指定するには、-B オプションを使用して LDAP クライア ントプロファイルを作成します。詳細は、ldap\_gen\_profile(1M) のマニュアル ページを参照してください。属性は次のようになります。

SolarisDataSearchDN="passwd:(ou=employee,dc=mkt,dc=mystore,dc=com), (ou=contractor,dc=mkt,dc=mystore,dc=com)"

サーバーの設定 **27**

## **NIS** ドメイン

Solaris クライアントが特定ドメインのサーバーを見つけるに は、nisDomainObject オブジェクトクラスの nisDomain 属性が、目的のドメイ ンを表す DIT のルート DN エントリに定義されている必要があります。クライアン トはこの情報を使用して、システムを初期化し、クライアントプロファイルを更新 します。初期化時に、クライアントは目的のドメインに一致する nisDomain 属性 値を持つ LDAP サーバー上のエントリを検索します。そして、そのエントリの DN を、名前情報の起点識別名 (BaseDN) として使用します。

クライアントプロファイルを更新するとき、クライアントマシン上の ldap cachemgr は、ルート DN エントリに定義された nisDomain が目的のド メインと一致することを確認します。

このマニュアルでは、例として次の nisDomain を使用することにします。

```
dn: dc=mkt,dc=mainstore,dc=com
dc: mkt
objectclass: top
objectclass: domain
objectclass: nisDomainObject
nisdomain: mkt.mainstore.com
```
# クライアントプロファイル

Solaris クライアントの設定を簡略化するには、クライアントプロファイルを定義す る必要があります。このプロファイルはサーバー上に作成する必要があります。ク ライアントは初期化時にプロファイル名とサーバーのアドレスを指定するだけで、 簡単にシステムを設定できます。クライアントプロファイルによって、システム管 理者は、Solaris クライアントが使用する LDAP 環境を定義できます。

プロファイルを使用することによる顕著な効果は、マシンのインストール作業が容 易になることです。しかし、プロファイルの本当の利点がわかるのは、自分の環境 に変更 (たとえばサーバーの追加や削除) を加え始めたときです。詳細 は、ldap\_gen\_profile(1M) のマニュアルページを参照してください。

次に、クライアントプロファイルに定義できる属性をまとめておきます。

#### ■ SolarisLDAPServers

コンマで区切られた LDAP サーバー IP アドレスのリストです。IP アドレスの後 に、クライアントが使用するポート番号をコロンで区切って指定できます。この パラメータにデフォルト値はありません。少なくとも 1 つの LDAP サーバーを定 義する必要があります。複数のサーバーを定義すると、最初のサーバーから応答 がないときには、次のサーバーが使用されます。

SolarisSearchBaseDN

名前情報が格納される LDAP ネーム起点識別名です。

■ SolarisBindDN

クライアントが認証処理で使用する LDAP の識別情報です。通常は、プロキ シエージェントの DN です。デフォルトは NULL 文字列です。

SolarisBindPassword

SIMPLE 認証および CRAM\_MD5 認証を使用するときの SolarisBindDN のパ スワードです。デフォルトは NULL 文字列です。

SolarisAuthMethod

クライアントが使用する認証方式の順序付きリストです。使用可能な認証方式と して、NONE、SIMPLE、CRAM\_MD5 があります。デフォルトは NONE です。複数 の認証方式を指定すると、資格以外の理由で最初の方式による認証に失敗したと き、次の認証方式が試されます。

SolarisTransportSecurity

クライアントが使用する安全な通信方法です。デフォルトは NONE です。現在の ところ、NONE しか指定できません。

SolarisDataSearchDN

名前情報を検索するときの代替の起点識別名 (baseDN) です。この属性を指定す ることによって、デフォルトの名前情報タイプを無効にできます。代替 baseDN の書式は次のとおりです。

database:alternate-baseDN-list

database は nsswitch.conf ファイルに定義された情報タイ プ、alternate-baseDN-list は代替 baseDN のリストです。リストの各要素 はコンマで区切り、リスト全体を括弧で囲みます。各データベースは、このパラ メータに指定された順序で検索されます。デフォルトは、どのコンテナでも NULL です。

サーバーの設定 **29**

■ SolarisSearchScope

名前情報を検索するときに適用する検索範囲です。指定可能な値は、Base、One level、Subtree のいずれかです。デフォルトは One level です。

■ SolarisSearchTimeLimit

名前情報を検索するときの LDAP 検索時間の上限 (秒) です。デフォルトは 30 秒 です。

SolarisCacheTTL

クライアントが自身のプロファイル情報をサーバーから取得して更新するまでの 有効期限です。1dap\_cachemgr による自動更新を行いたくないとき は、client\_TTL に 0 (ゼロ) を設定します。指定できる値は、ゼロ (期限切れな し)、または正の整数 (秒) です。デフォルトは 43200 (12 時間) です。

SolarisSearchReferral

名前情報を検索するときの参照の扱いを指定します。参照に従うまたは参照に 従わないのいずれかを指定できます。デフォルトでは常に参照に従います。

クライアントプロファイルを作成するための ldap\_gen\_profile(1M) コマンド は、Solaris クライアントツールの一部として提供されています。このツールは LDIF ファイルを生成します。生成された LDIF ファイルを LDAP サーバーに格納 するには、ldapadd(1) コマンドを使用します。次に、クライアントプロファイル の作成方法を示します。

## ▼ クライアントプロファイルを作成する

1. Idap gen profile(1M) を使用してクライアントプロファイルを作成します。

```
# /usr/sbin/ldap_gen_profile \
-P myprofile \
-b dc=mkt,dc=mainstore,dc=com \
-a simple -w mypasswd \
-D cn=proxyagent,ou=profile,dc=mkt,dc=mainstore,dc=com \
100.100.100.100
```
作成されたプロファイルの例を次に示します。

```
dn: cn=myprofile,ou=profile,dc=mkt,dc=mainstore,dc=com
SolarisBindDN: cn=proxyagent,ou=profile,dc=mkt,dc=mainstore,dc=com
SolarisBindPassword: {NS1}xxxxxxxxxxxxxx
SolarisLDAPServers: 100.100.100.100
SolarisSearchBaseDN: dc=mkt,dc=mainstore,dc=com
SolarisAuthMethod: NS_LDAP_AUTH_SIMPLE
SolarisTransportSecurity: NS_LDAP_SEC_NONE
SolarisSearchReferral: NS_LDAP_FOLLOWREF
SolarisSearchScope: NS_LDAP_SCOPE_ONELEVEL
SolarisSearchTimeLimit: 30
SolarisCacheTTL: 43200
cn: myprofile
ObjectClass: top
ObjectClass: SolarisNamingProfile
```
### **2.** 作成されたプロファイルを **(**profile.ldif などの**)** ファイルに保存 し、ldapadd(1) を使用して **LDAP** サーバーに格納します。

# ldapadd -h ldap\_server\_hostname -D "cn=Directory Manager" \ -w nssecret -f profile.ldif

各クライアントマシン上の ldap\_cachemgr(1M) は、LDAP 構成ファイルの内容を 自動的に更新します。つまり、サーバー上のプロファイル情報を変更すると、変更 内容が自動的に名前空間内のすべてのクライアントに反映されます。定期的な更新 は、プロファイルの SolarisCacheTTL 属性に指定された TTL (time to live: 有効期 限) の値に基づいて行われます。

## セキュリティモデル

ディレクトリに格納された情報にアクセスするとき、まずクライアントはディレク トリに対して認証される必要があります。認証されると、ディレクトリにアクセス 制御情報 (ACI: Access Control Information) として格納された承認情報に基づいて、 ディレクトリ内の一部またはすべての情報にアクセスできるようになります。この 節では、クライアントの識別情報、認証方式、PAM モジュールについて説明しま

サーバーの設定 **31**

す。ACI についての詳細は、『*iPlanet Directory Server Administrator's Guide*』を参 照してください。

## 認証の対象となる識別情報

LDAP ネームサービスは、クライアントをディレクトリに認証してもらうとき、匿名 またはプロキシエージェントのいずれかの識別情報を使用するように構成できます。

■ 匿名 (anonymous)

認証とは識別情報を確認する作業全般を意味し、anonymous はその特殊な場合と 考えることができます。anonymous はどのレベルのセキュリティも提供しませ ん。つまり、ディレクトリに対するすべての非認証接続による、すべてのネッ トワーク情報レコード (パスワードやシャドウの情報も含む) の参照/読み取りが 可能です。セキュリティはまったく提供されませんが、状況によってはこれが適 切になる場合があります。

■ プロキシエージェント

プロキシエージェントを識別情報とする場合、クライアントは、ディレクトリ内 のプロキシアカウントを使用してディレクトリに対して認証を行います。プロキ シアカウントとしては、ディレクトリにバインドすることが許可されているすべ てのエントリ (iPlanet Directory Server の場合は、userPassword 属性を持っ ているすべてのエントリ) を使用できます。

ディレクトリ内の部分的な情報に対するアクセス制御は、プロキシの識別情報に 基づき、各種の権限を制限または許可する適切な ACI (アクセス制御情報) を設定 することによって行います。プロキシエージェントの数とクライアントの数には 何の関係もないため、2 つを自由に組み合わせることができます。2 つの例を 考えてみます。1 つは、すべてのクライアントに 1 つのプロキシエージェントを 対応させ、そのプロキシに、名前情報を持っている DIT 全体に対する読み取り権 を与えることができます。もう 1 つは、各クライアントが異なるプロキシエー ジェントを使用して認証を行うようにサーバーを設定し、クライアントごとに異 なるアクセス制限を行う ACI を設定することもできます。この 2 つは、プロキ シエージェントを使用した認証の両極端な例です。通常は、この2つの中間的な 設定になります。アクセス制御の細かさはディレクトリ設計者が決定すること で、慎重に考慮する必要があります。プロキシエージェントが少なすぎると、シ ステム管理者はリソースへのアクセスを制御する力が制限されてしまいま す。エージェントの数が多すぎると、必要なプロファイルの数も多くなり、シス テムの設定と保守が複雑になります。

注 **-** クライアント構成はプロファイル内に格納されるため、使用するプロキシの数 と定義する必要のあるプロファイル数には直接的な関係があります。

### 認証方式

プロキシエージェントを使用する場合、システム管理者は、ディレクトリに対して 認証するときの認証方式も選択する必要があります。現時点で、Solaris 8 によって サポートされている認証方式は、SIMPLE と CRAM-MD5 の 2 つです。

**B** SIMPLE

SIMPLE を選択した場合、クライアントは、LDAP サーバーに単純なバインド要 求を送信し、そのサーバーに対して認証を行います。この認証方式ではパスワー ドがネットワーク上を平文で流れるため、パスワードが漏洩しやすくなります。 一方、LDAP 標準で定義されている必須の認証方式なので、すべてのディレクト リサーバーでサポートされているという利点があります。

CRAM-MD5

一部のディレクトリサーバーは、SASL (Simple Authentication and Security Layer) を介してチャレンジ-応答認証方式 (CRAM-MD5) もサポートしていま す。CRAM-MD5 の主な利点は、認証のときパスワードが平文のままネットワーク 上を流れないため、SIMPLE よりも安全であるという点です。CRAM-MD5 につい ての詳細は、RFC 2195 を参照してください。SASL については、RFC 2222 を参 照してください。

注 **-** iPlanet Directory Server version 4.11 は、現時点では CRAM-MD5 をサポートし ていません。

### **PAM**

PAM (Pluggable Authentication Module, 接続可能な認証モジュール) を使用すれ ば、アプリケーションを Solaris オペレーティング環境で使用される認証方式から独 立させておくことができます。PAM 層を使用すれば、アプリケーションは、システ ム管理者がそのクライアントにどの認証方式を定義しているかに関係なく、認証を 実行できます。LDAP ネームサービスを使用するには、pam\_unix(5) または pam\_ldap(5) のどちらかの PAM モジュールを pam.conf に指定します。

サーバーの設定 **33**

■ pam unix

pam\_unix を使用すると、従来の UNIX 認証モデルが使用されます。このモデル では、ユーザーの暗号化されたパスワードをローカルマシンでディレクトリから 取得し、ユーザーにパスワードの入力を求めます。そして入力されたパスワード を暗号化し、それをディレクトリから取得した暗号化されたパスワードと比較す ることによって、ユーザーの認証を行います。LDAP を使用しているクライアン トがこのモジュールを使用するように構成されている場合は、そのクライアント が使用している ID (anonymous または構成されたプロキシエージェント) で userPassword 属性を読み取ることができなければなりません。また、この認証 モデルには次の 2 つの制限があります。

- 1. パスワードを userPassword 属性に格納する必要がある。
- 2. パスワードを UNIX crypt 形式で格納する必要がある (平文、他の暗号方式 によって暗号化されたパスワードは使えない)。
- pam ldap

LDAP ディレクトリを使用する場合、pam\_unix による従来の認証方式は必ずし も最善の方法ではないため、Solaris 8 では、ディレクトリに対して直接ユーザー の認証を実行する新しい PAM モジュールが追加されました。このモジュールを 使用すると、Solaris クライアントは、ディレクトリサーバーがサポートしている 新しい高度な認証方式を使用できます。当然、pam\_ldap を使用しているク ライアントは、パスワード属性に対する読み取り権を必要としません。また、パ スワードを特定の形式でディレクトリに格納する必要もありません。

さらに、pam\_ldap はディレクトリサーバーに対して直接ユーザーの認証を実行 するため、ユーザーレベルのアクセス制御を適切に設定しておけば、ACI (アクセ ス制御情報) を使用して各ユーザーの認証を制御できます。

pam\_unix を使用するときと同様に、パスワードを変更するには passwd コマン ドを使用します。

## インデックス

ほとんどの LDAP サーバーでは、インデックスを使用して検索パフォーマンスの向 上を図ります。インデックスの使用法については、ディレクトリサーバーのマ ニュアルを参照してください。

Solaris クライアントから妥当な時間で名前情報を検索できるようにするには、基本 的なインデックス付き属性に加えて、次の属性にもインデックスを付ける必要があ ります。

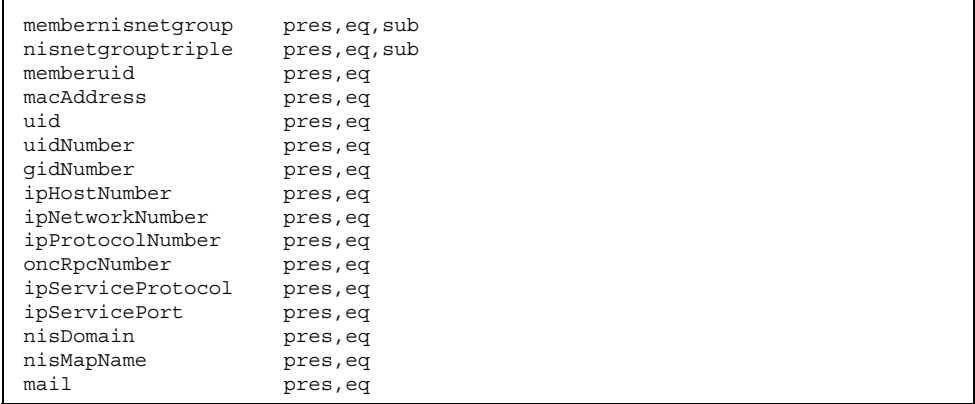

注 **-** 属性リストで使用される略語の意味は、pres が存在 (presence)、eq が等価 (equality)、sub が部分文字列 (substring) です。

さらに、サーバーで仮想リスト表示制御 (vlv) がサポートされている場合は、vlv のインデックスも作成する必要があります。ツリー内の多数のオブジェクトを含む すべてのコンテンナにインデックスを作成してください (多数であるかどうかは、ツ リー内の他のオブジェクトの数との相対で判断されます)。インデックスの作成方法 については、ディレクトリサーバーのマニュアルを参照してください。vlv のソー ト値は cn uid に設定し、vlv フィルタと範囲は次のリストのように定義します。

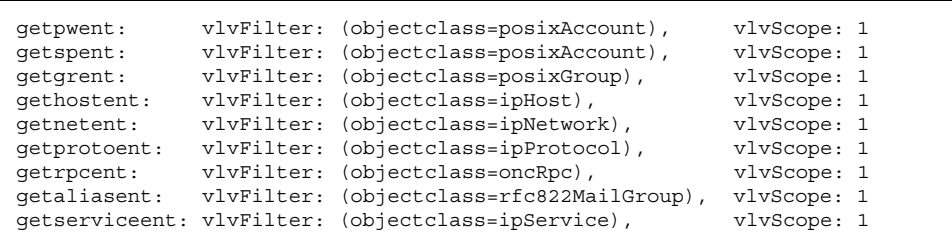

## インデックスを作成した場合の代価

インデックスを作成すると、検索パフォーマンスが向上する反面、次のような代価 も発生します。

サーバーの設定 **35**

■ データベースの変更が遅くなる

保守するインデックスが増えるほど、データベースの更新に時間がかかります。 特に部分文字列 (サブストリング) インデックスでは、属性値が作成または変更さ れるたびにディレクトリサーバーが複数のインデックスファイルを生成するの で、更新に時間がかかります。部分文字列インデックスでは、作成されるイン デックスエントリの数は、インデックス付けされる文字列の長さに比例します。

- より多くのシステム資源が必要になる
	- より多くのディスク領域が必要になる

インデックス付けする属性が増えると、ディレクトリサーバーが作成する ファイル数も増えます。

■ より多くのメモリーが必要になる

動作効率を上げるため、ディレクトリサーバーはできるだけ多くのインデッ クスをメモリー上に置きます。このため、メモリーの消費量が非常に大きく なります。

■ ディスクアクセスが増える

あまり使用されないインデックスを持っていると、利用頻度の低いインデッ クスファイルがディスクに書き出されてメモリーから削除された後に、より 利用頻度の高いインデックスファイルがディスクから読み込まれます。

## データの読み込み

Solaris ディレクトリ拡張パッケージには、NIS から LDAP に移行するために必要 なツールとマニュアルが含まれています。これらのツールは、iPlanet Advantage Software CD (Volume 1) に収録されており、iPlanet の Web サイトからも入手でき ます。dsimport ツールは、NIS データを ldap 形式に変換するとき使用します。こ のツールは、入力データ形式、環境変数などに従ってカスタマイズされたマップ ファイル nis.mapping を使用します。詳細は、上記の CD または iPlanet の Web サイトを参照してください。
#### コマンド行ツール

LDAP は、LDAP API によって実行される処理に対応するコマンド行ツールを提供 しています。これらのツールでは、認証やバインド関連のパラメータなど、共通 のオプションを使用できます。

**I** ldapsearch

ディレクトリエントリを検索し、見つかった属性と値を表示します。

■ ldapmodify

ディレクトリエントリの変更、追加、削除、名前変更をします。

■ ldapadd

新規のエントリを追加します。

■ ldapdelete

既存のディレクトリエントリを削除します。

■ ldapmodrdn

既存のディレクトリエントリの名前を変更します。

ldapsearch、ldapadd、ldapmodify の各ツールは、LDAP データ交換書式 (LDIF) と呼ばれる共通の書式をサポートしています。LDIF は、ディレクトリ情報 を表現するテキストベースの書式です。

#### **LDAP** データ交換書式 **(LDIF)**

ldapsearch ツールは、LDIF の書式で出力します。ldapadd ツールはこの書式の データを処理します。また、ldapmodify ツールはこの LDIF を基本とした変更情 報を使用します。

LDIF ファイルには、1 つ以上のエントリが含まれています。各エントリは空白行で 区切られます。基本的なエントリ形式は次のとおりです。

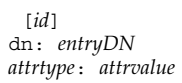

**(**続く**)**

サーバーの設定 **37**

*id*

...

数字のエントリ識別子 (省略可能。LDAP ツールでは使用されない)。

*entryDN*

ディレクトリエントリの LDAP 識別名 (DN)。

*attrtype*

LDAP 属性タイプ。cn や telephoneNumber など。

*attrvalue*

attrtype の値。

attrtype: attrvalue 行は、必要なだけ繰り返すことによって、1 つのエントリの すべての属性値を指定できます。行を継続するには、次の行の先頭に 1 文字の空白 または水平タブ文字を挿入します。

たとえば、5 つの属性を持つ Joe Qwerty のエントリを含む LDIF ファイルは、次 のようになります (cn と objectclass は 2 つの値を持ちます)。

```
dn: cn=Joseph Qwerty, o=Ultra Keyboards Inc., c=US
cn: Joseph Qwerty
cn: Joe Qwerty
sn: Qwerty
mail: jqwerty@ultra.com
seeAlso: cn=Joe Qwerty, ou=Engineering Division, o=Peo
ple, o=IEEE, c=US
objectClass: top
objectClass: person
```
注 **-** seeAlso の値は、「ple, ...」で始まる行の先頭に 1 文字の空白を挿入するこ とによって、2 行に分割されています。

### ▼ ディレクトリを検索する

ディレクトリエントリを検索するには、ldapsearch(1) を使用しま す。ldapsearch は、LDAP ディレクトリサーバーへの接続を開き、そのディレク トリサーバーにバインドして、ディレクトリの検索を実行します。

**1.** 米国の **Ultra Keyboards** 社に勤務する、**IEEE** のメンバーを検索します。

% ldapsearch -L -b "o=IEEE, o=Ultra Keyboards Inc., c=US" uid=\\*

検索結果は次のようになります。

```
dn: uid=jqwerty, o=IEEE, o=Ultra keyboards Inc., c=US
uid: jqwerty
cn: jqwerty
userpassword: {crypt}somecryptedtext
uidnumber: 12345
gidnumber: 123
gecos: Joseph Qwerty
homedirectory: /home/jqwerty
loginshell: /bin/csh
objectclass: top
objectclass: shadowAccount
objectclass: account
objectclass: posixAccount
shadowlastchange: 3455
dn: uid=bhand, o=IEEE, o=Ultra keyboards Inc., c=US
uid: bhand
cn: bhand
userpassword: {crypt}somecryptedtext
uidnumber: 12347
gidnumber: 123
gecos: William Handset
homedirectory: /home/bhand
loginshell: /bin/csh
objectclass: top
objectclass: shadowAccount
objectclass: account
objectclass: posixAccount
shadowlastchange: 3440
```
### ▼ ディレクトリエントリを変更する

ディレクトリエントリを変更するには、ldapmodify(1) を使用しま す。ldapmodify は、LDAP ディレクトリサーバーとの接続を開き、そのディレク

サーバーの設定 **39**

トリサーバーにバインドして、ディレクトリに対して一連の LDAP 変更処理を実行 します。

**1.** ディレクトリマネージャ **(**パスワード **enigma)** としてバインドし、メールアドレ ス **eng@ultra.com** を **Joe Qwerty** のエントリに追加します。

% ldapmodify -D "cn=Manager, o=Ultra Keyboards Inc., \ c=US" -w enigma < modfile

modfile の内容は次のとおりです。

```
dn: cn=carol,ou=People,o=Ultra Keyboards Inc.,c=US
changetype: modify
replace: userpassword
userpassword: {crypt}mgq25KV6CE0p6
-
replace: objectclass
objectclass: top
objectclass: shadowAccount
objectclass: account
objectclass: posixAccount
-
add: shadowlastchange
shadowlastchange: 6447
-
dn: cn=stephen,ou=People,o=Ultra Keyboards Inc.,c=US
changetype: modify
replace: userpassword
userpassword: {crypt}w.4P1JPV3w.Zs
-
replace: objectclass
objectclass: top
objectclass: shadowAccount
objectclass: account
objectclass: posixAccount
-
add: shadowlastchange
shadowlastchange: 6447
-
dn: cn=frank,ou=People,o=Ultra Keyboards Inc.,c=US
changetype: modify
replace: userpassword
userpassword: {crypt}mMBEaHRlf5rJQ
-
replace: objectclass
```
**(**続く**)**

```
objectclass: top
objectclass: shadowAccount
objectclass: account
objectclass: posixAccount
-
add: shadowlastchange
shadowlastchange: 9712
-
```
注 **-** ハイフンだけの行は、同一ディレクトリエントリに対する一連の変更コマンド を区切ります。空白行は、異なるディレクトリエントリを区切ります。

```
正常に終了すると、ldapmodify は次のようなメッセージを表示します。
```
# ldapmodify -D "cn=Directory Manager" -w nssecret -f domain.ldif modifying entry dc=sun,dc=com

処理が正常に終了しなかった場合は、エラーメッセージが表示されます。

## ▼ ディレクトリにエントリを追加する

ディレクトリにエントリを追加するには、ldapadd(1) を使用します。ldapadd は、LDAP ディレクトリサーバーへの接続を開き、そのディレクトリサーバーに バインドして、ディレクトリに対して一連の LDAP 追加処理を実行します。

**1.** ディレクトリマネージャ **(**パスワード **enigma)** としてバインドし、**Penny Gold** と **Amy Lamb** のエントリを追加します。

```
% ldapadd -D "cn=Manager, o=Ultra Keyboards Inc., \
c=US" -w enigma < addfile
```
addfile の内容は次のとおりです。

続き

サーバーの設定 **41**

dn: cn=Penny Gold, o=Ultra Keyboards Inc., c=US changetype: add objectclass: top objectclass: person objectclass: inetOrgPerson cn: Penny Gold sn: Gold mail: pgold@ultra.com dn: cn=Amy Lamb, o=Ultra Keyboards Inc., c=US changetype: add objectclass: top objectclass: person objectclass: inetOrgPerson cn: Amy Lamb sn: Lamb mail: alamb@ultra.com

# ▼ ディレクトリからエントリを削除する

ディレクトリからエントリを削除するには、ldapdelete(1) を使用しま す。ldapdelete は、LDAP ディレクトリサーバーへの接続を開き、そのディレク トリサーバーにバインドして、ディレクトリに対して 1 つ以上の LDAP エントリ削 除処理を実行します。

**1.** ディレクトリマネージャ **(**パスワード **enigma)** としてバインドし、**Penny Gold** のエントリを削除します。

% ldapdelete -D "cn=Manager, o=Ultra Keyboards Inc., \ c=US" -w enigma "cn=Penny Gold, o=Ultra Keyboards Inc., c=US"

ldapdelete は、正常終了時には何も表示しません。異常終了時にはエラーメッ セージを表示します。

## ▼ ディレクトリエントリの名前を変更する

既存のディレクトリエントリの名前を変更するには、ldapmodrdn(1) を使用しま す。ldapmodrdn は、LDAP ディレクトリサーバーへの接続を開き、そのディレク

トリサーバーにバインドして、ディレクトリに対して 1 つ以上の LDAP RDN 変更 (名前変更) 処理を実行します。

**1.** ディレクトリマネージャ **(**パスワード **enigma)** としてバインドし、**RDN cn** 値 を、**User Interface** から **Ergonomic** に変更します。

% ldapmodrdn -r -D "cn=Manager, o=Ultra Keyboards Inc., \ c=US" -w enigma "cn=User Interface, o=Ultra Keyboards Inc., \ c=US" "cn=Ergonomic"

ldapmodrdn は、正常終了時には何も表示しません。異常終了時にはエラーメッ セージを表示します。

サーバーの設定 **43**

# **iPlanet Directory Server** の設定

この章では、Solaris LDAP クライアントが名前情報を検索できるように、iPlanet Directory Server を設定する方法について説明します。この章の説明は、iPlanet Directory Server バージョン 4.11 に基づいています。

iPlanet Directory Server を使用する場合は、iPlanet に関する次のマニュアルを照し てください。

- 『*Netscape Directory Server Schema Reference Guide*』
- 『*Netscape Server Deployment Manual*』
- 『*Managing Servers with Netscape Console 4.0*』
- 『Directory Server Administrators Guide』

この章の内容は次のとおりです。

- 45ページの「構成ディレクトリへのオブジェクトクラス定義の追加」
- 54ページの「ディレクトリサーバーへのデータの読み込み」

#### 構成ディレクトリへのオブジェクトクラス定義の 追加

**45**

環境を準備する

- **1.** ディレクトリサーバーを停止します。
- slapd.oc.conf ファイルを変更する
	- **1. ipNetwork** オブジェクトクラスを変更し、**cn** を必須ではなくしますが、メン バーのままにしておきます。

変更前の ipNetwork は次のとおりです。

```
objectclass ipNetwork
   oid
         1.3.6.1.1.1.2.7
   requires
         objectClass,
        ipNetworkNumber,
        cn
    allows
         ipNetmaskNumber,
         manager,
         l,
         description
```
cn 行を requires から削除し、allows に追加します。変更後の ipNetwork は次のようになります。

```
objectclass ipNetwork
   oid
         1.3.6.1.1.1.2.7
   requires
         objectClass,
         ipNetworkNumber
   allows
         cn,
         ipNetmaskNumber,
        manager,
        l,
```
**(**続く**)**

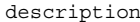

# ▼ オブジェクトクラス定義を slapd.user\_oc.conf に 追加する

**1. NisKeyObject** オブジェクトクラスを追加します。

```
# NIS publickey objectclass
objectclass NisKeyObject
       oid 1.3.6.1.1.1.2.14
       superior top
       requires
                cn,
               nisPublickey,
               nisSecretkey
       allows
               uidNumber,
               description
```
**2. nisDomainObject** オブジェクトクラスを追加します。

```
# NIS domain objectclass
objectclass nisDomainObject
       oid 1.3.1.6.1.1.1.2.15
       superior top
       requires
               nisDomain
```
**3. SolarisNamingProfile** オブジェクトクラスを追加します。

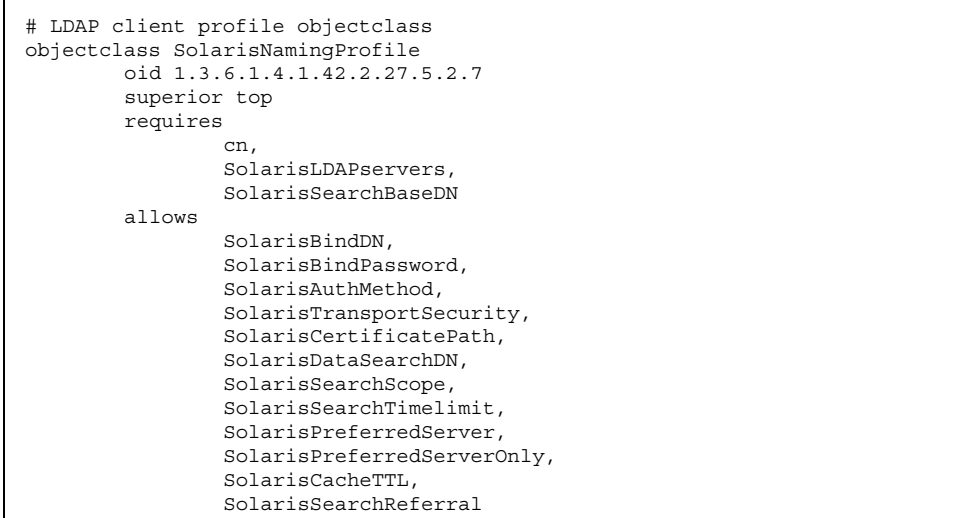

**4. mailGroup** オブジェクトクラスを追加します。

```
# mailGroup objectclass
objectclass mailGroup
        oid 2.16.840.1.113730.3.2.4
       superior top
       requires
                mail
       allows
                cn,
                mgrpRFC822MailMember
```
**5. nisMailAlias** オブジェクトクラスを追加します。

```
# nisMailAlias objectclass
objectClass nisMailAlias
       oid 1.3.6.1.4.1.42.2.27.1.2.5
        superior top
       requires
                cn
       allows
```
**(**続く**)**

rfc822mailMember

**6. nisNetId** オブジェクトクラスを追加します。

```
# nisNetId objectclass
objectClass nisNetId
       oid 1.3.6.1.4.1.42.2.27.1.2.6
        superior top
       requires
                cn
        allows
               nisNetIdUser,
                nisNetIdGroup,
               nisNetIdHost
```
**7. SolarisAuditUser** オブジェクトクラスを追加します。

```
# User auditing objectclass
objectclass SolarisAuditUser
       oid 1.3.6.1.4.1.42.2.27.5.2.2
       superior top
       allows
                SolarisAuditAlways,
               SolarisAuditNever
```
**8. SolarisUserAttr** オブジェクトクラスを追加します。

```
# RBAC User attributes objectclass
objectclass SolarisUserAttr
       oid 1.3.6.1.4.1.42.2.27.5.2.3
       superior top
       allows
                SolarisUserQualifier,
                SolarisAttrReserved1,
                SolarisAttrReserved2,
               SolarisAttrKeyValue
```
**9. SolarisAuthAttr** オブジェクトクラスを追加します。

```
# RBAC Authorizations Objectclass
objectclass SolarisAuthAttr
       oid 1.3.6.1.4.1.42.2.27.5.2.4
        superior top
       requires
                cn
        allows
                SolarisAttrReserved1,
                SolarisAttrReserved2,
                SolarisAttrShortDesc,
                SolarisAttrLongDesc,
               SolarisAttrKeyValue
```

```
10. SolarisProfAttr オブジェクトクラスを追加します。
```

```
# RBAC Profile objectclass
objectClass SolarisProfAttr
        oid 1.3.6.1.4.1.42.2.27.5.2.5
        superior top
        requires
                cn
        allows
                SolarisAttrReserved1,
                SolarisAttrReserved2,
                SolarisAttrLongDesc,
                SolarisAttrKeyValue
```
**11. SolarisExecAttr** オブジェクトクラスを追加します。

```
# RBAC Execution objectlcass
objectClass SolarisExecAttr
        oid 1.3.6.1.4.1.42.2.27.5.2.6
        superior top
        allows
                SolarisKernelSecurityPolicy,
                SolarisProfileType,
                SolarisAttrReserved1,
                SolarisAttrReserved2,
                SolarisProfileID,
                SolarisAttrKeyValue
```
**12. nisKeyObject** オブジェクトクラスを追加します。

```
# Publickey objectclass
objectClass nisKeyObject
       oid 1.3.6.1.1.1.2.14
       superior top
       requires
                cn,
                nisPublicKey,
                nisSecretKey
        allows
                uidNumber,
                description
```
**13. SolarisProject** オブジェクトクラスを追加します。

```
# Project Accounting objectclass
objectclass SolarisProject
       oid 1.3.6.1.4.1.42.2.27.5.2.1
       superior top
       requires
                SolarisProjectID,
               SolarisProjectName
        allows
                memberUid,
                memberGid,
                description,
                SolarisProjectAttr
```
slapd.user\_at.conf ファイルに属性定義を追加する  $\blacktriangledown$ 

**1. nisMapEntry** 属性を追加します。

```
# Sun nisMapEntry attributes
attribute nisDomain 1.3.6.1.1.1.1.30 cis
```
**2. LDAP** クライアントプロファイル属性を追加します。

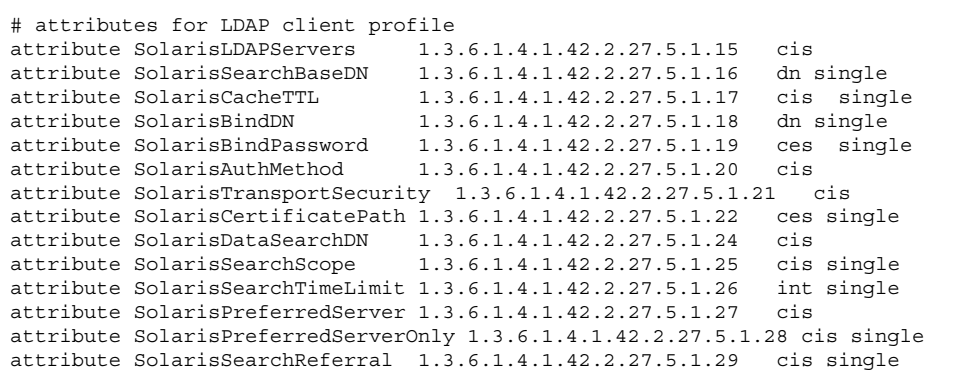

**3. mailGroup** 属性を追加します。

```
# Sun additional attributes to RFC2307 attributes (NIS)
attribute mgrpRFC822MailMember 2.16.840.1.113730.3.1.30 cis
attribute rfc822MailMember ces
```
**4. nisKeyObject** 属性を追加します。

```
# Sun nisKeyObject attributes
attribute nisPublickey 1.3.6.1.1.1.1.28 cis
attribute nisSecretkey 1.3.6.1.1.1.1.29 cis
```
**5. nisNetId** 属性を追加します。

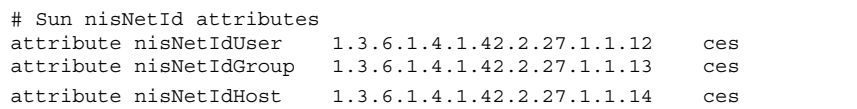

**6.** 監査属性を追加します。

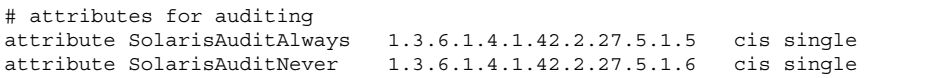

#### **7. RBAC** 属性を追加します。

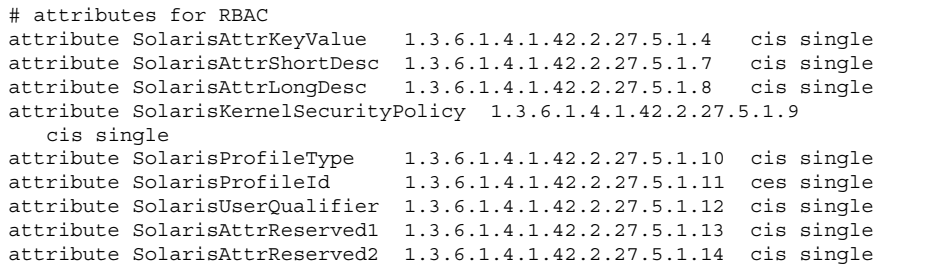

**8. nisKeyObject** 属性を追加します。

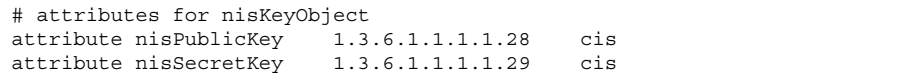

**9.** プロジェクトアカウント属性を追加します。

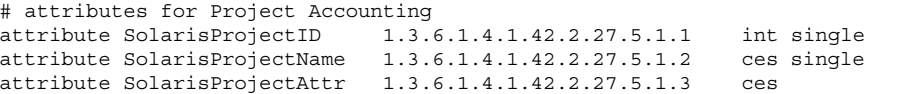

# ディレクトリサーバーへのデータの読み込み

ディレクトリサーバーに Unix Crypt 形式でパスワードを格納していない場合、 ディレクトリサーバーを構成してパスワードを格納します。Unix Crypt 形式のパ スワードの設定方法についての詳細は、iPlanet のマニュアルを参照してください。

#### ▼ ACI を設定する

**1.** ツリーのトップエントリの **ACI (**アクセス制御情報**)** を設定します。この **ACI** は 所有者が自分のエントリを変更する権限を制御します。たとえば、デフォルトの **ACI** ではユーザーが自分のホームディレクトリを変更できますが、次の例のよう に変更した **ACI** では自分のホームディレクトリを変更できません。各自の環境 に合わせて **ACI** を設定してください。 次に示すようなツリーのトップエントリである「Allow self entry modification」

ACI を、

 $aci=(targetattr = "**")$  (version 3.0; acl "Allow self entry modification"; allow  $(write)$ userdn = "ldap:///self";)

次のように変更します。

aci=(targetattr!="cn || uid || uidNumber || gidNumber || homeDirectory || shadowLastChange || shadowMin || shadowMax || shadowWarning || shadowInactive || shadowExpire || shadowFlag || memberUid") (version 3.0; acl "Allow self entry modification"; allow (write) userdn = "ldap:///self"; )

注 **-** ユーザーが変更すべきでない属性 (uid など) の変更許可を与えないでくだ さい。それを許可すると、uid を 0 に設定することによって、ユーザーがスー パーユーザーになることができるようになってしまいます。

### ▼ ネームコンテナのエントリを追加する

ネームコンテナの一覧は、26ページの「ディレクトリ情報ツリー」を参照してくだ さい。

注 **-** 次のコンテナエントリは、28ページの「NIS ドメイン」で使用した nisDomain の例に基づいています。実際に使用するときは、これらのコンテナエントリを各自 の環境に合わせて変更してください。

**1.** ドメインエントリを追加します。

```
dn: dc=mkt,dc=mainstore,dc=com
dc: mkt
associatedDomain: mkt.mainstore.com
objectClass: top
objectClass: domain
objectClass: domainRelatedObject
objectclass: nisDomainObject
nisdomain: mkt.mainstore.com
```
#### **2.** ネームコンテナのエントリを追加します。

```
dn: ou=people,dc=mkt,dc=mainstore,dc=com
ou: people
objectClass: top
objectClass: organizationalUnit
dn: ou=Group,dc=mkt,dc=mainstore,dc=com
ou: Group
objectClass: top
objectClass: organizationalUnit
dn: ou=rpc,dc=mkt,dc=mainstore,dc=com
ou: rpc
objectClass: top
objectClass: organizationalUnit
dn: ou=protocols,dc=mkt,dc=mainstore,dc=com
ou: protocols
objectClass: top
objectClass: organizationalUnit
dn: ou=networks,dc=mkt,dc=mainstore,dc=com
ou: networks
objectClass: top
objectClass: organizationalUnit
dn: ou=netgroup,dc=mkt,dc=mainstore,dc=com
ou: netgroup
objectClass: top
objectClass: organizationalUnit
dn: ou=aliases,dc=mkt,dc=mainstore,dc=com
ou: aliases
objectClass: top
objectClass: organizationalUnit
dn: ou=Hosts,dc=mkt,dc=mainstore,dc=com
ou: Hosts
objectClass: top
objectClass: organizationalUnit
dn: ou=services,dc=mkt,dc=mainstore,dc=com
ou: services
objectClass: top
objectClass: organizationalUnit
dn: ou=Ethers,dc=mkt,dc=mainstore,dc=com
ou: Ethers
objectClass: top
objectClass: organizationalUnit
dn: ou=profile,dc=mkt,dc=mainstore,dc=com
ou: profile
objectClass: top
objectClass: organizationalUnit
```
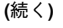

```
dn: nismapname=auto_home,dc=mkt,dc=mainstore,dc=com
nismapname: auto_home
objectClass: top
objectClass: nisMap
dn: nismapname=auto_direct,dc=mkt,dc=mainstore,dc=com
nismapname: auto_direct
objectClass: top
objectClass: nisMap
dn: nismapname=auto_master,dc=mkt,dc=mainstore,dc=com
nismapname: auto_master
objectClass: top
objectClass: nisMap
dn: nismapname=auto_shared,dc=mkt,dc=mainstore,dc=com
nismapname: auto_shared
objectClass: top
objectClass: nisMap
```
## ▼ パフォーマンスと上限に関するパラメータを設定 する

これらのパラメータの値は、読み込むデータ量、データの使用パターン、使用する ハードウェアなどによってサーバーごとに異なります。

- **1.** キャッシュの最大エントリ数、キャッシュの最大サイズ **(**バイト**)** を設定し、上 限値を確認します。 システムで使用できるメモリーおよびディスク容量に合わせて、キャッシュパラ メータを変更してください。
- **2.** サイズおよび時間の上限パラメータを、環境に合わせて設定します。 sizelimit および timelimit を -1 に指定すると、取り得る上限値として設 定されます。各自のシステムに合わせて値を選択してください。

プロキシエージェントにパスワードの読み取り権 を与える

注 **-** 次のプロキシエージェント ACI (アクセス制御情報) は、28ページの「NIS ド メイン」で使用した nisDomain の例に基づいています。実際に使用するときは、 これらのプロキシエージェント ACI を各自の環境に合わせて変更してください。

**1.** すべてのクライアントで認証に pam\_unix を使用する場合は、ldapmodify を 使用して検索起点識別名に読み取り **ACI** を設定することによって、プロキ シエージェントにパスワードの読み取り権を与えます。

#ldapmodify -D "cn=Directory Manager" -w nssecret -f aci.ldif

aci.ldif の内容は次のとおりです。

```
dn: dc=mkt,dc=mainstore,dc=com
changetype: modify
add: aci
aci: (target="ldap:///dc=mkt,dc=mainstore,dc=com")
(targetattr="userPassword")(version 3.0; acl "password read";
allow (compare,read,search) userdn = "ldap:///cn=proxyagent,
ou=profile,dc=mkt,dc=mainstore,dc=com"; )
```
**2.** ldapsearch を使用して新しい **ACI** 設定を確認します。

ldapsearch は変更された ACI を表示します。

```
#ldapsearch -L -h <servername> -b "dc=mkt,dc=mainstore,dc=com" \
  -s base "objectclass=*"
```
ldapsearch によって返される変更後の ACI は、次のようになります。

```
dn: dc=mkt,dc=mainstore,dc=com
dc: mkt
associateddomain: mkt.mainstore.com
objectclass: top
objectclass: domain
objectclass: domainRelatedObject
objectclass: nisDomainObject
nisdomain: mkt.mainstore.com
aci: (target="ldap:///dc=mkt,dc=mainstore,dc=com")
(targetattr="userPassword")(version 3.0; acl "password read";
allow (compare, read, search) userdn = "ldap:///cn=proxyagent,
ou=profile,dc=mkt,dc=mainstore,dc=com"; )
```
pam\_ldap 認証はサーバー側で実行されるため、プロキシエージェントにパ スワード属性の読み取り権を与える必要はありません。pam\_ldap についての詳 細は、33ページの「PAM」を参照してください。

## ▼ NIS データを LDIF 書式に変換する

NIS(YP) 環境から LDAP 環境に移行するには、dsimport を使用して NIS データを LDIF 書式に変換します。dsimport は NIS 拡張の一部で、iPlanet Advantage Software CD vol.1 に収録されています。マニュアルは、次の Web サイトで参照で きます。http://docs.iplanet.com/docs/manuals/directory.html

**1. NIS** パスワードを **LDIF** 書式に変換します。

# cat passwd.nis | dsimport -n -m nis.mapping -t passwd \ -M SIMPLE -D "" -w "" >passwd.ldif

passwd.ldif ファイルを LDAP サーバーに読み込みます。

**2. NIS** グループデータを **LDIF** 書式に変換します。

# cat group.nis | dsimport -n -m nis.mapping -t group \ -M SIMPLE -D "" -w "" > group.ldif

group.ldif を LDAP サーバーに読み込みます。

- **3.** 上記の手順を繰り返して、すべてのネームコンテナファイルを変換します。
- **4. ns-slapd** の ldif2db コマンドまたは ldapadd コマンドを使用して、**LDIF** 書式 ファイルをディレクトリデータベースにインポートします。 ns-slapd ldif2db コマンドについての詳細は、『*Directory Server Administrator's Guide*』の「Managing Directory Server Databases」を参照して ください。ldapadd については、ldapadd(1) のマニュアルページを参照して

注 **-** ファイルデータを LDIF 書式に変換するために、dsimport は、エントリの

## インデックスを作成して検索パフォーマンスを向 上させる

格納方法を定義するマップファイルを変更する必要があります。

注 **-** インデックスの作成方法については、『*iPlanet Directory Server Administrator's Guide*』の「Managing Indexes」を参照してください。

**1.** 次の **Solaris** クライアント属性にインデックスを付けます。

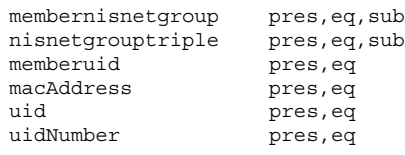

**60** LDAP の設定と構成 ♦ 2001 年 2 月

ください。

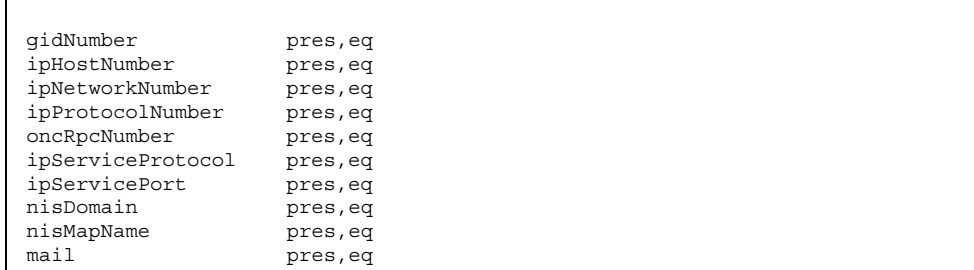

**2.** ldapsearch を使用して、**VLV** 制御タイプが **1.2.840.113556.1.4.473**、**VLV** 制御 値が **2.16.840.1.113730.3.4.9** の **OID** によって特定される仮想リスト表示 **(VLV)** を、ディレクトリがサポートしているかどうかを確認します。

# ldapsearch -b "" -s base objectclass=\\*

ldapsearch は次の検索結果を返します。

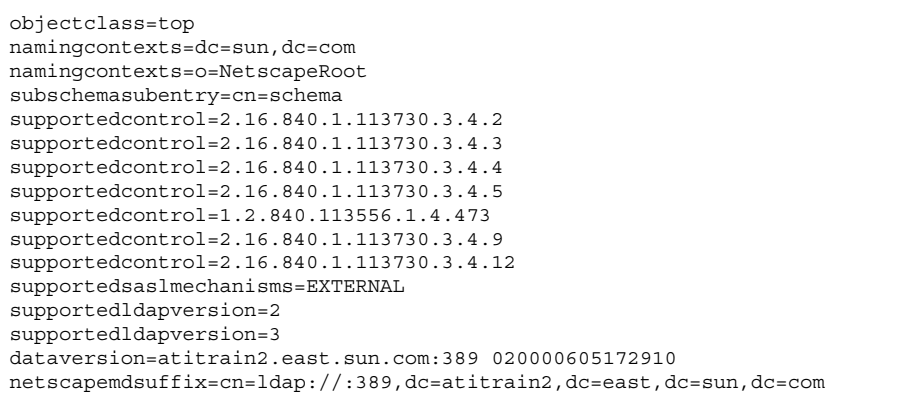

**3.** 次の **VLV** 属性にインデックスを付けます。

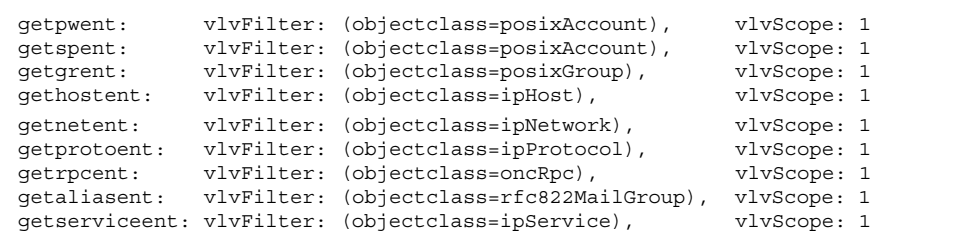

ツリー内の ou のうち、多数のオブジェクトを含むかアクセス頻度の高いもの に、これらのインデックスを作成します。

**4.** パスワードエントリ **(getpwent)** については、ディレクトリに次のエントリを追 加します。

```
dn: cn=getpwent,cn=config,cn=ldbm
objectclass: top
objectclass: vlvSearch
cn: getpwent
vlvBase: ou=people,dc=eng,dc=sun,dc=com
vlvScope: 1
vlvFilter: (objectclass=posixAccount)
aci: (target="ldap:///cn=getpwent,cn=config,cn=ldbm")(targetattr="*")
(version 3.0; acl "Config";allow(read,search,compare)userdn="ldap:///
anyone";)
dn: cn=getpwent, cn=getpwent, cn=config, cn=ldbm
cn: getpwent
vlvSort: cn uid
objectclass: top
objectclass: vlvIndex
```
**5. getpwent** の **VLV** インデックスを作成します。

```
# cd /usr/netscape/server4/slapd*
# ./vlvindex getpwent
OK# ./vlvindex getgrent
OK# ./vlvindex gethostent
OK# ./vlvindex getspent
OK#
# ./vlvindex
[05/Jun/2000:15:34:31 -0400] - ldbm2index: Unknown VLV Index named ''
```
**(**続く**)**

```
[05/Jun/
2000:15:34:31 -0400] - ldbm2index: Known VLV Indexes are: 'getgrent',
'gethostent', 'getnetent', 'getpwent', 'getspent',
```
**6.** 残りの **VLV** 属性について、手順 **4** と **5** を繰り返します。

- ▼ すべてのユーザーに VLV 要求制御の読み取り権/ 検索権/比較権を与える
	- **1.** ldapsearch を使用して、**VLV** 制御 **ACI** を表示します。

#ldapsearch -D "cn=Directory Manager" -w nssecret -b cn=features, \ cn=config objectclass=\\*

検索結果は次のとおりです。

```
cn=features,cn=config
objectclass=top
cn=features
cn=options,cn=features,cn=config
objectclass=top
cn=options
oid=2.16.840.1.113730.3.4.9,cn=features,cn=config
objectclass=top
objectclass=directoryServerFeature
oid=2.16.840.1.113730.3.4.9
cn=VLV Request Control
aci=(targetattr != "aci")(version 3.0; acl "VLV Request \
Control"; allow( read,
```
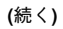

iPlanet Directory Server の設定 **63**

続き

search, compare ) userdn = "ldap:///all";)

**2.** ldapmodify を使用して、すべてのユーザーに、**VLV** 機能の読み取り**/**検索**/**比較 の権限を与えます。これにより、**anonymous (**匿名**)** による検索で **VLV** 制御を使 用しても失敗しなくなります。

#ldapmodify -D "cn=Directory Manager" -w nssecret -f vlvcntrl.ldif

vlvcntrl.ldif の内容は次のとおりです。

```
dn: oid=2.16.840.1.113730.3.4.9,cn=features,cn=config
changetype: modify
replace: aci
aci: (targetattr !="aci")(version 3.0; acl "VLV Request Control";
allow (compare,read,search) userdn = "ldap:///anyone"; )
```
**3.** ldapsearch を使用して、変更された **VLV** 制御 **ACI** を表示します。

```
#ldapsearch -L -b "cn=features,cn=config" -s one \
oid=2.16.840.1.113730.3.4.9
```
ldapsearch が返す ACI は次のようになります。

```
dn: oid=2.16.840.1.113730.3.4.9,cn=features,cn=config
objectclass: top
objectclass: directoryServerFeature
oid: 2.16.840.1.113730.3.4.9
cn: VLV Request Control
aci: (targetattr !="aci")(version 3.0; acl "VLV Request Control";
allow (compare, read, search) userdn = "ldap:///anyone"; )
```
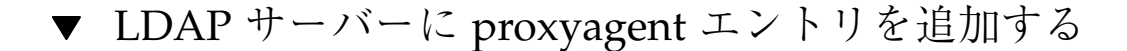

注 **-** この手順は、proxyagent エントリを使用する場合だけ必要になります。

**1. proxyagent** エントリを **LDAP** サーバーに追加します。

#ldapadd -D "cn=Directory Manager" -w nssecret -f proxyagent.ldif

proxyagent.ldif の内容は次のとおりです。

```
dn: cn=proxyagent,ou=profile,dc=mkt,dc=mainstore,dc=com
cn: proxyagent
sn: proxyagent
objectclass: top
objectclass: person
userpassword: proxy_agent_password
```
注 **-** ou は、ou=profile または ou=person に設定できます。

### ▼ クライアントプロファイルを生成する

**1.** クライアントプロファイルを生成し、それを **LDAP** サーバーに追加します。

ldap\_gen\_profile -P profile -b baseDN -D bindDN \ -w bindDNpasswd ldapServer\_IP\_address(es)[:port#]

bindDN はプロキシエージェントのバインド DN です。障害発生時に他の LDAP サーバーで処理を継続することを可能にする場合は、2 つ以上の LDAP サーバー

の IP アドレスを指定します。上のコマンドの実行結果を、profile.ldif など の名前のファイルに格納します。

典型的なコマンド行を示します。

ldap\_gen\_profile -P myProfile -b "dc=mkt,dc=mainstore,dc=com" \ -D "cn=proxyagent,ou=profile,dc=mkt,dc=mainstore,dc=com" \ -w proxy agent pswd -a simple 100.100.100.100 > profile.ldif

**2.** このクライアントプロファイルを **LDAP** サーバーに追加して、クライアントが ダウンロードできるようにします。

# クライアントの設定

この章では、LDAP ネームサービスを使用するための Solaris クライアントの設定方 法について説明します。

- 67ページの「概要」
- 68ページの「完全指定ドメイン名 (FQDN)」
- 68ページの「ldap\_cachemgr デーモン」
- 70ページの「ldaplist コマンド」
- 69ページの「NIS/NIS+ から LDAP への移行」

#### 概要

Solaris クライアントを LDAP クライアントにした場合、NIS/NIS+ または NFS を 使用した Solaris クライアントと同様に動作します。このクライアントは強固な検索 を実行します。つまり、getXXbyYY() 呼び出しは、応答が返ってくるまで待ちま す。通常 NIS(YP) では、ローカルのサブネット上にサーバーを置きますが、これは ブロードキャストを使用するように設定されているためです。Solaris 2.0 から、NIS (YP) サーバーがあまり使用されていないにしても、ローカルサブネットの外にある サーバーを使用できるようになりました。NIS+ はローカルサーバーを使用し ないように設定するのが普通です。LDAP は、非ローカルサーバーを使用すること が多いという点で、NIS+ に似ています。

したがって、クライアントマシンを動作させるには、ルーターが不可欠になります。

**67**

クライアントは、少なくとも 1 つの LDAP サーバーに常にアクセスできるようにし ておく必要があります。それには、ネットワークの適度な信頼性を確保するか (ケー ブルを切断したり、ルーターの電源を落としたりしない限り、ほとんどのネットワー クには適度な信頼性があります)、サーバーをローカルサブネット上に置くようにし ます。ただし、サーバーをローカルサブネット上に置き、イーサネットスイッチ経 由で接続したとしても、ケーブル切断や電源断にはやはり対処できません。

クライアントを常に機能させるには、複数のサーバーを配備し、それらのサーバー を最新の状態に (同じデータが保持されるように) し、クライアントがすべてのサー バーにアクセスできるようにするのが最善の方法です。サーバー優先機能を使用し て自分のクライアントを特定のサーバー群に強制的にバインドしている場合は、そ れらのサーバーが同じ基準を満たしている必要があります。

## 完全指定ドメイン名 **(FQDN)**

LDAP クライアントと NIS/NIS+ クライアントの大きな違いは、LDAP クライアン トは常に FQDN (完全指定ドメイン名) を返す点で、これは DNS に似ています。た とえば、ドメイン名が engineering.example.net のとき、ホスト名 server を getipnodebyname() で検索したとします (現行の LDAP は IPv4 上でのみ動作し ますが、IPv6 への移行に備えて、この API を使用します)。gethostbyname() と getipnodebyname() はどちらも、server.engineering.example.net のよう に FQDN を返します。また、server-# のようなインタフェース固有の別名を使用 した場合も、FQDN の長いリストが返されます。

ホスト名を使用してファイルシステムを共有したり、他にこのような検査を行うア プリケーションを使用している場合は、この鍵となる違いを理解し、対処する必要 があります。特に、ローカルホストは非 FQDN、(DNS で解決された) リモートホス トは FQDN と考えている場合は注意が必要です。DNS と異なるドメイン名を使用 して LDAP を設定すると、同じホストでも検索元によって FQDN が異なること があります。

## **ldap\_cachemgr** デーモン

ldap\_cachemgr(1M) は、LDAP クライアント上で動作するデーモンです。この デーモンは、構成ファイル内の情報をサーバーからの情報で更新します。

1dap cachemgr が実行されていないと、構成は更新されません。

1dap\_cachemgr は、更新機能の他に、更新照会中の不正な構文を検出する堅牢な 解析機能を備えています。

#### **NIS/NIS+** から **LDAP** への移行

NIS/NIS+ クライアントであったマシンを SunOS 5.8 (Solaris 8) にアップグレードし て、LDAP クライアントにするには、ldapclient(1M) を実行します。

ldapclient を実行するには、プロファイル名と最低 1 つのサーバーの IP アドレ スが必要です。次の例では、プロファイル名が myprofile、LDAP サーバーが IP アドレス 100.100.100.100 上でデフォルトの LDAP ポート番号 389 を使用して 動作しているものとします。

#### ▼ LDAP クライアントを作成する

- **1.** スーパユーザーになります。
- **2.** ldapclient(1M) を実行します。

# ldapclient -P myprofile 100.100.100.100

ldapclient は構成ファイルを作成し、このクライアントが LDAP を使用して ネームサービス検索を行うように /etc/nsswitch.conf ファイルを変更しま す。

**3.** クライアントをリブートします。

ログインすると、ldap で認証されます。

クライアントの設定 **69**

# **ldaplist** コマンド

ldaplist は、LDAP サーバーの名前情報をリストするユーティリティです。詳細 は、ldaplist(1) のマニュアルページを参照してください。

# ▼ LDAP サーバーの名前情報をリストする

**1.** 起点識別名 **(baseDN)** のコンテナをリストします。

# ldaplist hosts myhost dn: cn=myhost+ipHostNumber=100.100.100.100,ou=Hosts, dc=mkt,dc=mainstore,dc=com

引数を省略すると、ldaplist は、現在の検索 baseDN 内のすべてのコンテナを 返します。

スキーマ

Solaris LDAP ネームサービスクライアントをサポートするには、Solaris 固有のス キーマと IETF 定義のスキーマがいくつか必要です。

この付録の内容は次のとおりです。

- 71ページの「IETF スキーマ」
- 77ページの「Solaris スキーマ」

#### **IETF** スキーマ

LDAP は IETF 定義の 2 つのスキーマを必要とします。改訂版 RFC 2307 NIS スキー マと LDAP メールグループインターネットドラフトの 2 つです。

#### **RFC 2307 Network Information Service** スキーマ

LDAP サーバーは改訂版 RFC 2307 をサポートするように構成する必要があります。 nisSchema OID は 1.3.6.1.1 です。RFC 2307 の属性は、次のとおりです。

```
( nisSchema.1.0 NAME 'uidNumber'
DESC 'An integer uniquely identifying a user in an
 administrative domain'
EQUALITY integerMatch SYNTAX 'INTEGER' SINGLE-VALUE )
```
**(**続く**)**

**71**

```
( nisSchema.1.1 NAME 'gidNumber'
DESC 'An integer uniquely identifying a group in an
 administrative domain'
EQUALITY integerMatch SYNTAX 'INTEGER' SINGLE-VALUE )
```
( nisSchema.1.2 NAME 'gecos' DESC 'The GECOS field; the common name' EQUALITY caseIgnoreIA5Match SUBSTRINGS caseIgnoreIA5SubstringsMatch SYNTAX 'IA5String' SINGLE-VALUE )

```
( nisSchema.1.3 NAME 'homeDirectory'
DESC 'The absolute path to the home directory'
EQUALITY caseExactIA5Match
SYNTAX 'IA5String' SINGLE-VALUE )
```
( nisSchema.1.4 NAME 'loginShell' DESC 'The path to the login shell' EQUALITY caseExactIA5Match SYNTAX 'IA5String' SINGLE-VALUE )

( nisSchema.1.5 NAME 'shadowLastChange' EQUALITY integerMatch SYNTAX 'INTEGER' SINGLE-VALUE )

( nisSchema.1.6 NAME 'shadowMin' EQUALITY integerMatch SYNTAX 'INTEGER' SINGLE-VALUE )

( nisSchema.1.7 NAME 'shadowMax' EQUALITY integerMatch SYNTAX 'INTEGER' SINGLE-VALUE )

( nisSchema.1.8 NAME 'shadowWarning' EQUALITY integerMatch SYNTAX 'INTEGER' SINGLE-VALUE )

( nisSchema.1.9 NAME 'shadowInactive' EQUALITY integerMatch SYNTAX 'INTEGER' SINGLE-VALUE )

( nisSchema.1.10 NAME 'shadowExpire' EQUALITY integerMatch SYNTAX 'INTEGER' SINGLE-VALUE )

```
( nisSchema.1.11 NAME 'shadowFlag'
EQUALITY integerMatch
SYNTAX 'INTEGER' SINGLE-VALUE )
```

```
( nisSchema.1.12 NAME 'memberUid'
EQUALITY caseExactIA5Match
SUBSTRINGS caseExactIA5SubstringsMatch
```
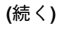
```
SYNTAX 'IA5String' )
```

```
( nisSchema.1.13 NAME 'memberNisNetgroup'
EQUALITY caseExactIA5Match
SUBSTRINGS caseExactIA5SubstringsMatch
SYNTAX 'IA5String' )
```
( nisSchema.1.14 NAME 'nisNetgroupTriple' DESC 'Netgroup triple' SYNTAX 'nisNetgroupTripleSyntax' )

```
( nisSchema.1.15 NAME 'ipServicePort'
EQUALITY integerMatch
SYNTAX 'INTEGER' SINGLE-VALUE )
```
( nisSchema.1.16 NAME 'ipServiceProtocol' SUP name )

( nisSchema.1.17 NAME 'ipProtocolNumber' EQUALITY integerMatch SYNTAX 'INTEGER' SINGLE-VALUE )

( nisSchema.1.18 NAME 'oncRpcNumber' EQUALITY integerMatch SYNTAX 'INTEGER' SINGLE-VALUE )

```
( nisSchema.1.19 NAME 'ipHostNumber'
DESC 'IP address as a dotted decimal, eg. 192.168.1.1
      omitting leading zeros'
SUP name )
```
( nisSchema.1.20 NAME 'ipNetworkNumber' DESC 'IP network as a dotted decimal, eg. 192.168, omitting leading zeros' SUP name SINGLE-VALUE )

```
( nisSchema.1.21 NAME 'ipNetmaskNumber'
DESC 'IP netmask as a dotted decimal, eg. 255.255.255.0,
      omitting leading zeros'
EQUALITY caseIgnoreIA5Match
SYNTAX 'IA5String{128}' SINGLE-VALUE )
```

```
( nisSchema.1.22 NAME 'macAddress'
DESC 'MAC address in maximal, colon separated hex
      notation, eg. 00:00:92:90:ee:e2'
EQUALITY caseIgnoreIA5Match
SYNTAX 'IA5String{128}' )
```

```
( nisSchema.1.23 NAME 'bootParameter'
DESC 'rpc.bootparamd parameter'
SYNTAX 'bootParameterSyntax' )
```

```
( nisSchema.1.24 NAME 'bootFile'
```
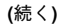

```
DESC 'Boot image name'
EQUALITY caseExactIA5Match
SYNTAX 'IA5String' )
( nisSchema.1.26 NAME 'nisMapName'
SUP name )
( nisSchema.1.27 NAME 'nisMapEntry'
EQUALITY caseExactIA5Match
SUBSTRINGS caseExactIA5SubstringsMatch
SYNTAX 'IA5String{1024}' SINGLE-VALUE )
( nisSchema.1.28 NAME 'nisPublicKey'
DESC 'NIS public key'
SYNTAX 'nisPublicKeySyntax' )
( nisSchema.1.29 NAME 'nisSecretKey'
DESC 'NIS secret key'
SYNTAX 'nisSecretKeySyntax' )
( nisSchema.1.30 NAME 'nisDomain'
DESC 'NIS domain'
SYNTAX 'IA5String' )
```
nisSchema OID は 1.3.6.1.1 です。RFC 2307 定義のオブジェクトクラスは、次のとお

りです。

```
( nisSchema.2.0 NAME 'posixAccount' SUP top AUXILIARY
 DESC 'Abstraction of an account with POSIX attributes'
 MUST ( cn $ uid $ uidNumber $ gidNumber $ homeDirectory )
 MAY ( userPassword $ loginShell $ gecos $ description ) )
( nisSchema.2.1 NAME 'shadowAccount' SUP top AUXILIARY
 DESC 'Additional attributes for shadow passwords'
 MUST uid
 MAY ( userPassword $ shadowLastChange $ shadowMin
       shadowMax $ shadowWarning $ shadowInactive $
       shadowExpire $ shadowFlag $ description ) )
( nisSchema.2.2 NAME 'posixGroup' SUP top STRUCTURAL
 DESC 'Abstraction of a group of accounts'
 MUST ( cn $ gidNumber )
 MAY ( userPassword $ memberUid $ description ) )
( nisSchema.2.3 NAME 'ipService' SUP top STRUCTURAL
 DESC 'Abstraction an Internet Protocol service.
       Maps an IP port and protocol (such as tcp or udp)
       to one or more names; the distinguished value of
       the cn attribute denotes the service's canonical
```
**(**続く**)**

```
name'
 MUST ( cn $ ipServicePort $ ipServiceProtocol )
 MAY ( description ) )
( nisSchema.2.4 NAME 'ipProtocol' SUP top STRUCTURAL
 DESC 'Abstraction of an IP protocol. Maps a protocol number
       to one or more names. The distinguished value of the cn
       attribute denotes the protocol's canonical name'
 MUST ( cn $ ipProtocolNumber )
 MAY description )
( nisSchema.2.5 NAME 'oncRpc' SUP top STRUCTURAL
 DESC 'Abstraction of an Open Network Computing (ONC)
        [RFC1057] Remote Procedure Call (RPC) binding.
       This class maps an ONC RPC number to a name.
       The distinguished value of the cn attribute denotes
       the RPC service's canonical name'
 MUST ( cn $ oncRpcNumber $ description )
 MAY description )
( nisSchema.2.6 NAME 'ipHost' SUP top AUXILIARY
 DESC 'Abstraction of a host, an IP device. The distinguished
       value of the cn attribute denotes the host's canonical
       name. Device SHOULD be used as a structural class'
 MUST ( cn $ ipHostNumber )
 MAY ( 1 $ description $ manager $ userPassword ) )
( nisSchema.2.7 NAME 'ipNetwork' SUP top STRUCTURAL
 DESC 'Abstraction of a network. The distinguished value of
       the cn attribute denotes the network's canonical name'
 MUST ipNetworkNumber
 MAY ( cn $ ipNetmaskNumber $ 1 $ description $ manager ) )
( nisSchema.2.8 NAME 'nisNetgroup' SUP top STRUCTURAL
 DESC 'Abstraction of a netgroup. May refer to other netgroups'
 MIST cn
 MAY ( nisNetgroupTriple $ memberNisNetgroup $ description ) )
( nisSchema.2.9 NAME 'nisMap' SUP top STRUCTURAL
 DESC 'A generic abstraction of a NIS map'
 MUST nisMapName
 MAY description )
( nisSchema.2.10 NAME 'nisObject' SUP top STRUCTURAL
 DESC 'An entry in a NIS map'
 MUST ( cn $ nisMapEntry $ nisMapName )
 MAY description )
( nisSchema.2.11 NAME 'ieee802Device' SUP top AUXILIARY
 DESC 'A device with a MAC address; device SHOULD be
       used as a structural class'
 MAY macAddress )
```
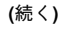

```
( nisSchema.2.12 NAME 'bootableDevice' SUP top AUXILIARY
 DESC 'A device with boot parameters; device SHOULD be
 used as a structural class'
 MAY ( bootFile $ bootParameter ) )
( nisSchema.2.14 NAME 'nisKeyObject' SUP top AUXILIARY
 DESC 'An object with a public and secret key'
 MUST ( cn $ nisPublicKey $ nisSecretKey )
 MAY ( uidNumber $ description ) )
( nisSchema.2.15 NAME 'nisDomainObject' SUP top AUXILIARY
 DESC 'Associates a NIS domain with a naming context'
 MUST nisDomain )
```
# メール別名スキーマ

LDAP サーバーは、メール別名情報をサポートするように構成する必要がありま す。メール別名情報は、LDAP メールグループインターネットドラフト (draft-steinback-ldap-mailgroups) で定義されたスキーマを使用します。新 しいスキーマが使用可能になるまで、Solaris LDAP クライアントは、このメール別 名情報のスキーマを使用し続けます。

注 **-** インターネットドラフトとは、最長 6 ヶ月間有効な草稿文書で、他の文書 によっていつでも更新、置換、廃止される可能性があります。

インターネットドラフトに定義された LDAP メールグループスキーマには、多数の 属性とオブジェクトクラスが含まれています。このうち、Solaris クライアントが使 用するのは、2 つの属性と 1 つのオブジェクトクラスだけです。次にそれらを示し ます。

メール別名の属性は、次のとおりです。

```
( 0.9.2342.19200300.100.1.3
 NAME 'mail'
 DESC 'RFC822 email address for this person'
 EQUALITY caseIgnoreIA5Match
 SYNTAX 'IA5String(256)'
 SINGLE-VALUE )
( 2.16.840.1.113730.3.1.30
 NAME 'mgrpRFC822MailMember'
 DESC 'RFC822 mail address of email only member of group'
 EQUALITY CaseIgnoreIA5Match
```

```
(続く)
```
SYNTAX 'IA5String(256)' )

メール別名のオブジェクトクラスは、次のとおりです。

```
( 2.16.840.1.113730.3.2.4
 NAME 'mailGroup'
 SUP top
 STRUCTURAL
 MUST mail
 MAY ( cn $ mailAlternateAddress $ mailHost $ mailRequireAuth $
  mgrpAddHeader $ mgrpAllowedBroadcaster $ mgrpAllowedDomain $
  mgrpApprovePassword $ mgrpBroadcasterModeration $ mgrpDeliverTo $
  mgrpErrorsTo $ mgrpModerator $ mgrpMsgMaxSize $
  mgrpMsgRejectAction $ mgrpMsgRejectText $ mgrpNoMatchAddrs $
  mgrpRemoveHeader $ mgrpRFC822MailMember )
)
```
# **Solaris** スキーマ

Solaris オペレーティング環境に必要なスキーマは次の 4 つです。 拡張ユーザーアカウントスキーマ 役割によるアクセス制御スキーマ Solaris クライアントネーミングプロファイルスキーマ プロジェクトスキーマ

# 拡張ユーザーアカウントスキーマ

ユーザーと役割に関する拡張属性のシステムごとの設定は、/etc/user\_attr に置 かれます。詳細は、user\_attr(4) のマニュアルページを参照してください。

拡張ユーザーアカウントの属性は、次のとおりです。

```
( 1.3.6.1.4.1.42.2.27.5.1.1 NAME 'SolarisProjectID'
 DESC 'Unique ID for a Solaris Project entry'
 EQUALITY integerMatch
 SYNTAX INTEGER SINGLE )
( 1.3.6.1.4.1.42.2.27.5.1.2 NAME 'SolarisProjectName'
 DESC 'Name of a Solaris Project entry'
 EQUALITY caseExactIA5Match
 SYNTAX IA5String SINGLE )
( 1.3.6.1.4.1.42.2.27.5.1.3 NAME 'SolarisProjectAttr'
 DESC 'Attributes of a Solaris Project entry'
 EQUALITY caseExactIA5Match
 SYNTAX IA5String )
( 1.3.6.1.4.1.42.2.27.5.1.30 NAME 'memberGid'
 DESC 'Posix Group Name'
 EQUALITY caseExactIA5Match
 SYNTAX 'IA5String' )
```
拡張ユーザーアカウントのオブジェクトクラスは、次のとおりです。

```
( 1.3.6.1.4.1.42.2.27.5.2.1 NAME 'SolarisProject'
 SUP top STRUCTURAL
 MUST ( SolarisProjectID $ SolarisProjectName )
 MAY ( memberUid $ memberGid $ description $ SolarisProjectAttr ) )
```
# 役割によるアクセス制御スキーマ

ユーザーと役割に関する拡張属性のシステムごとの設定は、/etc/user\_attr に置 かれます。詳細は、user\_attr(4) のマニュアルページを参照してください。

役割によるアクセス制御の属性は、次のとおりです。

```
( 1.3.6.1.4.1.42.2.27.5.1.4 NAME 'SolarisAttrKeyValue'
 DESC 'Semi-colon separated key=value pairs of attributes'
 EQUALITY caseIgnoreIA5Match
 SUBSTRINGS caseIgnoreIA5Match
 SYNTAX 'IA5String' SINGLE-VALUE )
( 1.3.6.1.4.1.42.2.27.5.1.7 NAME 'SolarisAttrShortDesc'
 DESC 'Short description about an entry, used by GUIs'
 EQUALITY caseIgnoreIA5Match
 SYNTAX 'IA5String' SINGLE-VALUE )
( 1.3.6.1.4.1.42.2.27.5.1.8 NAME 'SolarisAttrLongDesc'
 DESC 'Detail description about an entry'
 EQUALITY caseIgnoreIA5Match
 SYNTAX 'IA5String' SINGLE-VALUE )
```
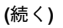

```
( 1.3.6.1.4.1.42.2.27.5.1.9 NAME 'SolarisKernelSecurityPolicy'
  DESC 'Solaris kernel security policy'
 EQUALITY caseIgnoreIA5Match
  SYNTAX 'IA5String' SINGLE-VALUE )
( 1.3.6.1.4.1.42.2.27.5.1.10 NAME 'SolarisProfileType'
 DESC 'Type of object defined in profile'
 EQUALITY caseIgnoreIA5Match
  SYNTAX 'IA5String' SINGLE-VALUE )
( 1.3.6.1.4.1.42.2.27.5.1.11 NAME 'SolarisProfileId'
  DESC 'Identifier of object defined in profile'
 EQUALITY caseExactIA5Match
 SYNTAX 'IA5String' SINGLE-VALUE )
( 1.3.6.1.4.1.42.2.27.5.1.12 NAME 'SolarisUserQualifier'
 DESC 'Per-user login attributes'
  EQUALITY caseIgnoreIA5Match
 SYNTAX 'IA5String' SINGLE-VALUE )
( 1.3.6.1.4.1.42.2.27.5.1.13 NAME 'SolarisReserved1'
  DESC 'Reserved for future use'
 EQUALITY caseIgnoreIA5Match
 SYNTAX 'IA5String' SINGLE-VALUE )
( 1.3.6.1.4.1.42.2.27.5.1.14 NAME 'SolarisReserved2'
  DESC 'Reserved for future use'
  EQUALITY caseIgnoreIA5Match
  SYNTAX 'IA5String' SINGLE-VALUE )
```
役割によるアクセス制御のオブジェクトクラスは、次のとおりです。

```
( 1.3.6.1.4.1.42.2.27.5.2.3 NAME 'SolarisUserAttr' SUP top AUXILIARY
 DESC 'User attributes'
 MAY ( SolarisUserQualifier $ SolarisAttrReserved1 $ \
       SolarisAttrReserved2 $ SolarisAttrKeyValue ) )
( 1.3.6.1.4.1.42.2.27.5.2.4 NAME 'SolarisAuthAttr' SUP top STRUCTURAL
 DESC 'Authorizations data'
 MUST cn
 MAY ( SolarisAttrReserved1 $ SolarisAttrReserved2 $ \
       SolarisAttrShortDesc $ SolarisAttrLongDesc $ \
       SolarisAttrKeyValue ) )
( 1.3.6.1.4.1.42.2.27.5.2.5 NAME 'SolarisProfAttr' SUP top STRUCTURAL
 DESC 'Profiles data'
 MUST cn
 MAY ( SolarisAttrReserved1 $ SolarisAttrReserved2 $ \
       SolarisAttrLongDesc $ SolarisAttrKeyValue ) )
```
**(**続く**)**

```
( 1.3.6.1.4.1.42.2.27.5.2.6 NAME 'SolarisExecAttr' SUP top AUXILIARY
 DESC 'Profiles execution attributes'
 MAY ( SolarisKernelSecurityPolicy $ SolarisProfileType $ \
       SolarisAttrReserved1 $ SolarisAttrReserved2 $ \
       SolarisProfileId $ SolarisAttrKeyValue ) )
```
# **Solaris** クライアントネーミングプロファイルスキーマ

ユーザー、役割、プロファイルに関する拡張属性のシステムごとの設定 は、/etc/user\_attr に置かれます。詳細は、user\_attr(4) のマニュアルペー ジを参照してください。

実行プロファイル名、説明、実行プロファイルのその他の属性のシステムごとの設 定は、/etc/security/prof\_attr に置かれます。詳細は、prof\_attr(4) のマ ニュアルページを参照してください。

Solaris クライアントネーミングプロファイルの属性は、次のとおりです。

```
( 1.3.6.1.4.1.42.2.27.5.1.15 NAME 'SolarisLDAPServers'
 DESC 'LDAP Server address eg. 76.234.3.1:389'
 EQUALITY caseIgnoreIA5Match
 SYNTAX SolarisLDAPServerSyntax)
( 1.3.6.1.4.1.42.2.27.5.1.16
 NAME 'SolarisSearchBaseDN'
 DESC 'Search Base Distinguished Name'
 EQUALITY distinguishedNameMatch
 SYNTAX DN SINGLE-VALUE)
( 1.3.6.1.4.1.42.2.27.5.1.17
 NAME 'SolarisCacheTTL'
 DESC 'TTL value for the Domain information eg. 1w, 2d, 3h, 10m, or 5s'
 EQUALITY caseIgnoreMatch
 SYNTAX IA5String SINGLE-VALUE)
( 1.3.6.1.4.1.42.2.27.5.1.18
 NAME 'SolarisBindDN'
 DESC 'DN to be used to bind to the directory as proxy'
 EQUALITY distinguishedNameMatch
 SYNTAX DN SINGLE-VALUE)
( 1.3.6.1.4.1.42.2.27.5.1.19
 NAME 'SolarisBindPassword'
 DESC 'Password for bindDN to authenticate to the directory'
 EQUALITY caseExactIA5Match
 SYNTAX OctetString SINGLE-VALUE)
```
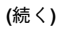

```
( 1.3.6.1.4.1.42.2.27.5.1.20
  NAME 'SolarisAuthMethod'
 DESC 'Authentication method to be used eg. "NS_LDAP_AUTH_NONE",
       "NS_LDAP_AUTH_SIMPLE" or "NS_LDAP_AUTH_SASL_CRAM_MD5"'
 EQUALITY caseIgnoreIA5Match
 SYNTAX IA5String)
( 1.3.6.1.4.1.42.2.27.5.1.21
 NAME 'SolarisTransportSecurity'
 DESC 'Transport Level Security method to be used eg.
        "NS_LDAP_SEC_NONE" or "NS_LDAP_SEC_SASL_TLS"'
 EQUALITY caseIgnoreIA5Match
 SYNTAX IA5String SINGLE-VALUE)
( 1.3.6.1.4.1.42.2.27.5.1.22
 NAME 'SolarisCertificatePath'
 DESC 'Path to certificate file/device'
 EQUALITY caseExactIA5Match
 SYNTAX IA5String SINGLE-VALUE)
( 1.3.6.1.4.1.42.2.27.5.1.23
 NAME 'SolarisCertificatePassword'
 DESC 'Password or PIN that grants access to certificate.'
 EQUALITY caseExactIA5Match
 SYNTAX OctetString SINGLE-VALUE)
( 1.3.6.1.4.1.42.2.27.5.1.24
 NAME 'SolarisDataSearchDN'
 DESC 'Search DN for data lookup in "<database>:(DN0),(DN1),..." format'
 EQUALITY caseIgnoreIA5Match
 SYNTAX IA5String)
( 1.3.6.1.4.1.42.2.27.5.1.25
 NAME 'SolarisSearchScope'
  DESC 'Scope to be used for search operations eg.
        "NS_LDAP_SCOPE_BASE", "NS_LDAP_SCOPE_ONELEVEL" or
       "NS_LDAP_SCOPE_SUBTREE"'
 EQUALITY caseIgnoreIA5Match
 SYNTAX IA5String SINGLE-VALUE)
( 1.3.6.1.4.1.42.2.27.5.1.26
 NAME 'SolarisSearchTimeLimit'
 DESC 'Time Limit in seconds for search operations'
 EQUALITY integerMatch
 SYNTAX INTEGER SINGLE-VALUE)
( 1.3.6.1.4.1.42.2.27.5.1.27
 NAME 'SolarisPreferredServer'
 DESC 'Preferred LDAP Server address or network number'
 EQUALITY caseIgnoreIA5Match
 SYNTAX IAString)
( 1.3.6.1.4.1.42.2.27.5.1.28
```
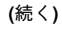

```
NAME 'SolarisPreferredServerOnly'
 DESC 'Boolean flag for use of preferredServer or not'
 EQUALITY booleanMatch
 SYNTAX BOOLEAN SINGLE-VALUE)
( 1.3.6.1.4.1.42.2.27.5.1.29
 NAME 'SolarisSearchReferral'
 DESC 'referral chasing option eg.
      "NS_LDAP_NOREF" or "NS_LDAP_FOLLOWREF"'
 EQUALITY caseIgnoreIA5Match
 SYNTAX IA5String SINGLE-VALUE)
```
Solaris クライアントネーミングプロファイルのオブジェクトクラスは、次のとおり です。

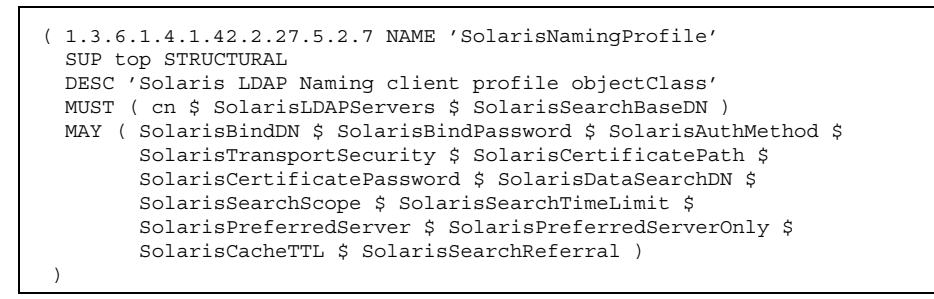

# 構成に関する問題の解決

この付録では、LDAP の構成で発生する問題とその解決方法を示します。

■ 83ページの「構成で発生する問題とその解決法」

# 構成で発生する問題とその解決法

LDAP の構成で発生する問題とそれらの解決方法について説明します。

# 未解決のホスト名

Solaris LDAP クライアントのバックエンドは、ホスト検索時 に、gethostbyname(3N) や getipnodebyname(3N) によって返されるホスト名 と同様に、完全指定ホスト名を返すように設計されています。ディレクトリに格納 されている名前が完全指定されている場合 (つまり 1 つ以上のドットが含まれてい る場合)、クライアントはその名前をそのまま返します。たとえば、格納されている 名前が hostB.eng であれば、返される名前も hostB.eng です。

LDAP ディレクトリに格納されている名前が完全指定されていない場合 (ドットが 1 つも含まれない場合)、クライアントのバックエンドは、その名前にドメイン部分を 追加します。たとえば、格納されている名前が hostA であれば、返される名前は hostA.domainname となります。

**83**

# **LDAP** ドメイン内のシステムにリモートからアクセスで きない

DNS ドメイン名が LDAP ドメイン名と異なる場合は、nsswitch.conf ファイルを 変更してください。ホストエントリ行に dns を指定するか、ldap の前に dns を追 加します。

# **sendmail** がリモートユーザーとのメールの送受信に失敗 する

メールドメイン (通常は DNS ドメイン) が LDAP ドメインと異なると、メールの転 送に失敗することがあります。sendmail(1M) は、メールドメイン を、gethostname(3N) が返すホスト名のドメイン部分から取り出します。つま り、返されるアドレスは LDAP ドメインになります。メール/DNS ドメインは LDAP ドメインとは異なるため、外部ユーザーはこのようなメールに返信できませ ん。この問題を解決するには、nsswitch.conf ファイル内の当該ホストエントリ を dns に変更するか、ldap の前に dns を追加します。

# ログインできない

LDAP クライアントは、ログイン時のユーザー認証に PAM(3) モジュールを使用しま す。UNIX 標準の PAM モジュールでは、パスワードをサーバーから読み込み、ク ライアント側で検査します。これは、次のいずれかの理由で失敗する場合がありま す。

- 1. ldap が、/etc/nsswitch.conf ファイル内に情報源として存在しない。
- 2. サーバー上のパスワードをプロキシエージェントから読むことができないように なっている。プロキシエージェントが比較のためにパスワードをクライアントに 返すので、少なくともプロキシエージェントはパスワードを読めなければなら ない。
- 3. プロキシエージェントの設定が間違っていると、認証を実行できない。
- 4. 当該エントリに shadowAccount オブジェクトクラスが定義されていない。

#### 検索が遅い

LDAP データベースは、インデックスを使用することによって検索パフォーマンス が向上します。インデックスが正しく作成されていない場合、大幅にパフォーマン スが低下することがあります。このマニュアルの第 2 章に、インデックス付けが必

要な一連の属性をまとめてあります。また、独自のインデックスを追加して、パ フォーマンスの向上を図ることができます。

# ldapclient がサーバーにバインドできない

-P プロファイルオプションを使用しているときに、ldapclient がクライアントの 初期化に失敗したと考えられます。次のいずれかが原因である可能性があります。

- 1. ldap\_cachemgr が動作していることを確認する。ps -ef |grep ldap とすれ ば、確認できます。
- 2. ldapclient -l を実行して、LDAP クライアントのキャッシュファイルの内容 を検査する。
- 注 **-** 構成ファイルや資格ファイルは必ずしも ASCII 形式とは限らないので、これら を直接表示しないでください。
- 3. 指定されたクライアントドメインのエントリポイントを表す nisDomain 属性が DIT (ディレクトリ情報ツリー) 内に設定されていない。
- 4. サーバー上で仮想リスト表示のインデックス付けが正しく行われていない。
- 5. サーバー上でアクセス制御情報が正しく設定されていないため、anonymous (匿 名) ユーザーが LDAP データベースを検索できない。
- 6. ldapclient コマンドに渡されたサーバーアドレスが間違ってい る。ldapsearch(1) を使用してサーバーのアドレスを確認します。
- 7. ldapclient コマンドに渡されたプロファイル名が間違ってい る。ldapsearch(1) を使用して、DIT 内のプロファイル名を確認します。
- 8. クライアントのネットワークインタフェースに対して snoop(1M) を実行して、 外向きのトラフィックを検査し、どのサーバーとやり取りしているかを確認しま す。

構成に関する問題の解決 **85**

# **D**

DIT (ディレクトリ情報ツリー) コンテナ 26 デフォルトコンテナを無効にする 27

# **I**

iPlanet Advantage Software (Volume 1) CD 36

# **L**

LDAP DIT (ディレクトリ情報ツリー) 26 アーキテクチャの概要 21 インデックス 34 インデックス付き属性 35 仮想リスト表示制御 (VLV) 35 完全指定ドメイン名 (FQDN) 68 サーバーの前提条件 23 識別名 (DN) 18 処理 21 セキュリティモデル 31 相対識別名 (RDN) 18 ディレクトリ 18, 19 認証の対象となる識別情報 32 必要なスキーマ 25 複製サーバー 20 モデル 18

ldapadd ディレクトリにエントリを追加する 41 ldapclient クライアントを作成する 69 ldapclientがサーバーにバインドできない 85 ldapdelete ディレクトリからエントリを削除する 42 ldaplist 70 ldapmodify ディレクトリエントリを変更する 39 ldapmodrdn ディレクトリエントリを名前変更する 42 ldapsearch ディレクトリエントリを検索する 39 ldap\_cachemgr 68 クライアント構成と資格情報を更新す る 31 ldap\_gen\_profile クライアントプロファイルを作成する 30 LDAP ドメイン内のシステムにリモートか らアクセスできない 84 LDIF attrtype 38 attrvalue 38 entryDN 38 ID 38 LDAP データ交換書式 (LDIF) 37 エントリ 37

**87**

#### **N**

nisDomain NIS ドメイン 28

### **R**

RFC 2307 attributes 71 オブジェクトクラス 74 属性 71

# **S**

slapd.oc.conf ファイル 46 slapd.user\_at.conf ファイル 51 slapd.user\_oc.conf ファイル 47

### **V**

vlvindex 62

# あ

アクセス制御情報 (ACI) 32 与える、"すべてのユーザー" に VLV 要求制 御の読み取り権、検索権、比 較権を 63 与える、プロキシエージェントにパスワード の読み取り権を 58

#### い

一覧表示する、名前情報を ldaplist 70 インデックス 34 代価 35 インデックス付けする、Solaris クライアント 属性に 60 インデックス付けする、VLV 属性に 61

### か

拡張ユーザーアカウント オブジェクトクラス 78 属性 77 確認する、ディレクトリが仮想リスト表示 を 61

**88** LDAP の設定と構成 ♦ 2001 年 2 月

確認する、ディレクトリが仮想リスト表示を サポートしていることを 25 確認する、ディレクトリが単純ページモード 制御をサポートしていること を 24 仮想リスト表示制御 (VLV) インデックス 35 完全指定ドメイン名 (FQDN) 68

## く

クライアント getXXbyYY 呼び出し 67 クライアントネーミングプロファイル オブジェクトクラス 82 属性 80 クライアントプロファイル 28 SolarisAuthMethod 29 SolarisBindDN 29 SolarisBindPassword 29 SolarisCacheTTL 30 SolarisDataSearchDN 29 SolarisLDAPServers 29 SolarisSearchBaseDN 29 SolarisSearchScope 30 SolarisSearchTimeLimit 30 SolarisTransportSecurity 29 属性 28

#### け

検索が遅い 84

### こ

構成情報の更新 ldap\_cachemgr 68 構成で発生する問題と解決方法 83 LDAP ドメイン内のシステムにリモート からアクセスできない 84 ldapclientがサーバーにバインドでき ない 85 sendmail が失敗する 84 検索が遅い 84 未解決のホスト名 83 ログインできない 84 コマンド行ツール

ldapadd 37 ldapdelete 37 ldapmodify 37 ldapmodrdn 37 ldapsearch 37

## さ

作成する、getpwent インデックスを vlvindex 62 作成する、インデックスを 60 作成する、クライアントプロファイルを 30

#### す

スキーマ RFC 2307 71 Solaris クライアントネーミングプロ ファイル 80 拡張ユーザーアカウント 77 メール別名 76 役割による 78

### せ

制御 LDAP V3 24 生成する、クライアントプロファイルを 65 設定する、ACI を 所有者がディレクトリのトップエントリ を変更する 54 プロキシエージェントにパスワードの読 み取り権を 58 設定する、パフォーマンスと上限に関するパ ラメータを 57

#### つ

追加する、オブジェクトクラス定義を slapd.user\_oc.conf ファイル に 47 追加する、オブジェクトクラス定義を構成 ディレクトリへ 45 追加する、属性定義を slapd.user\_at.conf ファイルに 51 追加する、ドメインエントリを 55 追加する、ネームコンテナエントリを 55 追加する、パスワードエントリを 62

て ディレクトリ アクセス制御 20 ディレクトリツリー構造 19 に 認証の対象となる識別情報 匿名 (anonymous) 32 プロキシエージェント 32 認証方式 24 CRAM-MD5 33 PAM 33 SIMPLE 33

追加する、プロキシエージェントエントリ を 65

pam\_ldap 34 pam\_unix 34

#### ね

ネームサービス 17 LDAP 19 プロトコルに依存しないインタフェー ス 21 ネームサービススイッチ 18

#### ひ

表記上の規則

#### へ

変換する、NIS データを LDIF 書式に 59 変更する、slapd.oc.conf ファイルを 46

#### み

未解決のホスト名 83

#### め

メールグループ オブジェクトクラス 77 属性 76

**89**

や 役割による オブジェクトクラス 79 属性 78

ろ ログインできない 84

#### よ 読み込む、データをディレクトリサーバー に 54